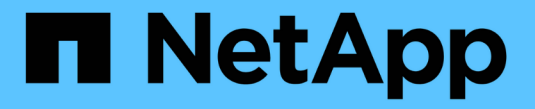

# **7-Mode**용 **UNIX** 설치 및 설정

SnapManager for SAP

NetApp April 19, 2024

This PDF was generated from https://docs.netapp.com/ko-kr/snapmanager-sap/unix-installation-7mode/reference-smsap-isg-snapmanager-architecture.html on April 19, 2024. Always check docs.netapp.com for the latest.

# 목차

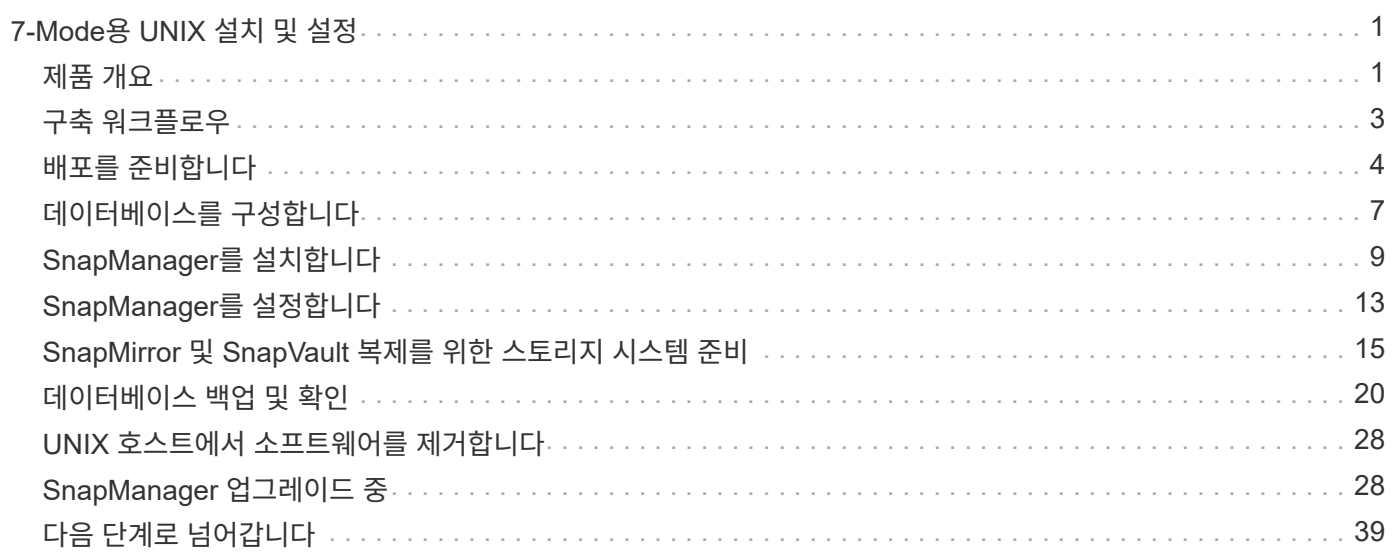

# <span id="page-2-0"></span>**7-Mode**용 **UNIX** 설치 및 설정

# <span id="page-2-1"></span>제품 개요

SnapManager for SAP는 데이터베이스의 백업, 복구 및 클론 복제와 관련된 복잡하고 시간이 많이 소요되는 수동 프로세스를 자동화 및 단순화합니다. SnapManager with ONTAP SnapMirror 기술을 사용하여 다른 볼륨에 백업 복사본을 만들고 ONTAP SnapVault 기술을 사용하여 백업을 디스크에 효율적으로 아카이브할 수 있습니다.

SnapManager는 OnCommand Unified Manager와 SAP의 BR \* Tools와 통합되어 정책 기반 데이터 관리를 수행하고, 정기적인 데이터베이스 백업을 예약 및 생성하고, 데이터 손실 또는 재해 발생 시 이러한 백업에서 데이터를 복원하는 데 필요한 툴을 제공합니다.

또한 SnapManager는 Oracle RAC(Real Application Clusters) 및 Oracle RMAN(Recovery Manager)과 같은 기본 Oracle 기술과 통합되어 백업 정보를 보존합니다. 이러한 백업은 나중에 블록 레벨 복구 또는 테이블스페이스 시점 복구 작업에서 사용할 수 있습니다.

### **SnapManager** 하이라이트

SnapManager는 UNIX 호스트의 데이터베이스와 백 엔드에 Snapshot, SnapRestore 및 FlexClone 기술을 원활하게 통합합니다 관리 기능을 위한 CLI(명령줄 인터페이스)뿐만 아니라 사용하기 쉬운 UI(사용자 인터페이스)도 제공합니다.

SnapManager를 사용하면 다음과 같은 데이터베이스 작업을 수행하고 데이터를 효율적으로 관리할 수 있습니다.

• 운영 또는 2차 스토리지에서 공간 효율적인 백업 생성

SnapManager를 사용하면 데이터 파일과 아카이브 로그 파일을 개별적으로 백업할 수 있습니다.

- 백업 예약
- 파일 기반 또는 볼륨 기반 복원 작업을 사용하여 전체 또는 부분 데이터베이스 복원
- 백업에서 아카이브 로그 파일을 검색, 마운트 및 적용하여 데이터베이스 복구
- 아카이브 로그의 백업만 생성할 때 아카이브 로그 대상에서 아카이브 로그 파일 잘라내기
- 고유한 아카이브 로그 파일이 포함된 백업만 보존하여 최소 수의 아카이브 로그 백업을 자동으로 유지합니다
- 작업 세부 정보 추적 및 보고서 생성
- 백업이 유효한 블록 형식이고 백업된 파일이 손상되지 않았는지 확인하기 위해 백업을 확인하는 중입니다
- 데이터베이스 프로파일에 대해 수행된 작업 기록을 유지 관리합니다

프로파일에는 SnapManager에서 관리할 데이터베이스에 대한 정보가 들어 있습니다.

- 2차 및 3차 스토리지 시스템의 백업 보호
- 운영 또는 2차 스토리지에서 공간 효율적인 백업 클론 생성

SnapManager를 사용하면 데이터베이스의 클론을 분할할 수 있습니다.

### **SnapManager** 아키텍처

SAP용 SnapManager에는 Oracle 데이터베이스를 위한 포괄적이고 강력한 백업, 복원, 복구 및 복제 솔루션을 제공하기 위해 함께 작동하는 구성 요소가 포함되어 있습니다.

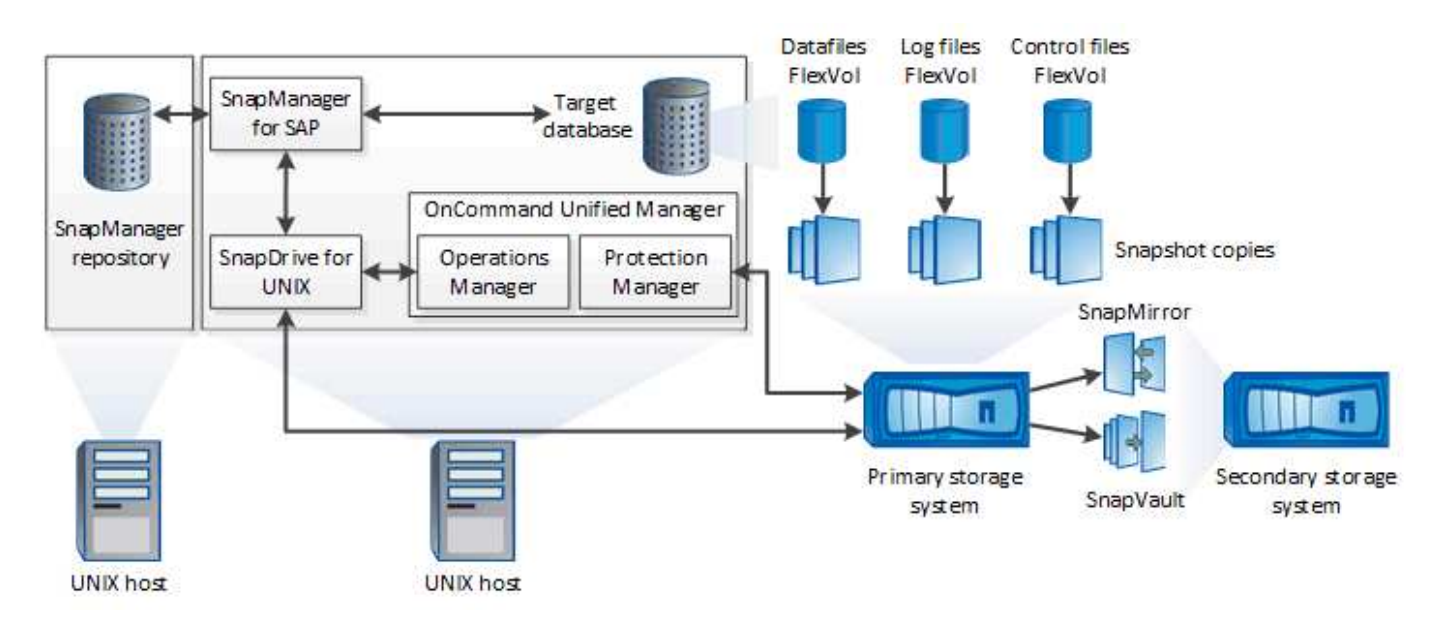

#### **UNIX**용 **SnapDrive**

SnapManager를 사용하려면 SnapDrive가 스토리지 시스템과의 접속을 설정해야 합니다. SnapManager를 설치하기 전에 모든 타겟 데이터베이스 호스트에 UNIX용 SnapDrive를 설치해야 합니다.

#### **SAP**용 **SnapManager**

모든 타겟 데이터베이스 호스트에 SAP용 SnapManager를 설치해야 합니다.

SnapManager for SAP가 설치된 데이터베이스 호스트에서 CLI(명령줄 인터페이스) 또는 UI를 사용할 수 있습니다. SnapManager에서 지원하는 운영 체제에서 실행 중인 시스템에서 웹 브라우저를 사용하여 SnapManager UI를 원격으로 사용할 수도 있습니다.

Ť.

지원되는 JRE 버전은 1.8입니다.

타겟 데이터베이스

타겟 데이터베이스는 백업, 복원, 복구 및 클론 작업을 수행하여 SnapManager를 사용하여 관리하려는 Oracle 데이터베이스입니다.

타겟 데이터베이스는 독립 실행형 RAC(Real Application Clusters)이거나 Oracle ASM(Automatic Storage Management) 볼륨에 상주할 수 있습니다. 지원되는 Oracle 데이터베이스 버전, 구성, 운영 체제 및 프로토콜에 대한 자세한 내용은 NetApp Interoperability Matrix Tool을 참조하십시오.

#### **SnapManager** 리포지토리

SnapManager 저장소는 Oracle 데이터베이스에 상주하며 프로필, 백업, 복원, 복구 및 클론에 대한 메타데이터를 저장합니다. 단일 리포지토리에는 여러 데이터베이스 프로파일에서 수행되는 작업에 대한 정보가 포함될 수 있습니다. SnapManager 리포지토리는 타겟 데이터베이스에 상주할 수 없습니다. SnapManager 작업을 수행하기 전에 SnapManager 저장소 데이터베이스와 타겟 데이터베이스가 온라인 상태여야 합니다.

**OnCommand** 유니파이드 관리자 코어 패키지

OnCommand Unified Manager 핵심 패키지에는 Operations Manager, Protection Manager 및 Provisioning Manager의 기능이 통합되어 있습니다. 프로비저닝, 클론 복제, 백업 및 복구, DR(재해 복구) 정책을 중앙 집중화합니다. 이러한 모든 기능을 통합하면 단일 툴에서 여러 관리 기능을 수행할 수 있습니다.

운영 관리자

Operations Manager는 OnCommand Unified Manager 코어 패키지의 웹 기반 UI(사용자 인터페이스)입니다. 스토리지 및 스토리지 시스템 인프라에 대한 일상적인 스토리지 모니터링, 문제 알림 및 보고에 사용됩니다. SnapManager 통합에서는 운영 관리자의 RBAC 기능을 사용합니다.

#### **Protection Manager**를 클릭합니다

Protection Manager는 관리자에게 모든 SnapMirror 및 SnapVault 작업을 신속하게 구성하고 제어할 수 있는 사용하기 쉬운 관리 콘솔을 제공합니다. 관리자는 이 애플리케이션을 사용하여 일관된 데이터 보호 정책을 적용하고, 복잡한 데이터 보호 프로세스를 자동화하고, 사용률을 높이기 위해 백업 및 복제 리소스를 풀링할 수 있습니다.

Protection Manager의 인터페이스는 NetApp 관리 소프트웨어 애플리케이션을 위한 클라이언트 플랫폼인 NetApp 관리 콘솔입니다. NetApp 관리 콘솔은 OnCommand 서버가 설치된 서버와 다른 Windows 또는 Linux 시스템에서 실행됩니다. 스토리지, 애플리케이션 및 서버 관리자가 서로 다른 UI 간에 전환할 필요 없이 일상적인 작업을 수행할 수 있습니다. NetApp 관리 콘솔에서 실행되는 애플리케이션은 Protection Manager, Provisioning Manager 및 Performance Advisor입니다.

운영 스토리지 시스템

SnapManager은 운영 NetApp 스토리지 시스템에서 타겟 데이터베이스를 백업합니다.

**2**차 스토리지 시스템

데이터베이스 프로필에서 데이터 보호를 활성화하면 SnapManager에서 기본 스토리지 시스템에 생성한 백업이 SnapVault 및 SnapMirror 기술을 사용하여 보조 NetApp 스토리지 시스템에 복제됩니다.

• 관련 정보 \*

["NetApp](http://mysupport.netapp.com/matrix) [상호](http://mysupport.netapp.com/matrix) [운용성](http://mysupport.netapp.com/matrix) 매[트릭스](http://mysupport.netapp.com/matrix) [툴](http://mysupport.netapp.com/matrix)["](http://mysupport.netapp.com/matrix)

# <span id="page-4-0"></span>구축 워크플로우

SnapManager를 사용하여 백업을 생성하려면 먼저 UNIX용 SnapDrive를 설치한 다음 SAP용 SnapManager를 설치해야 합니다.

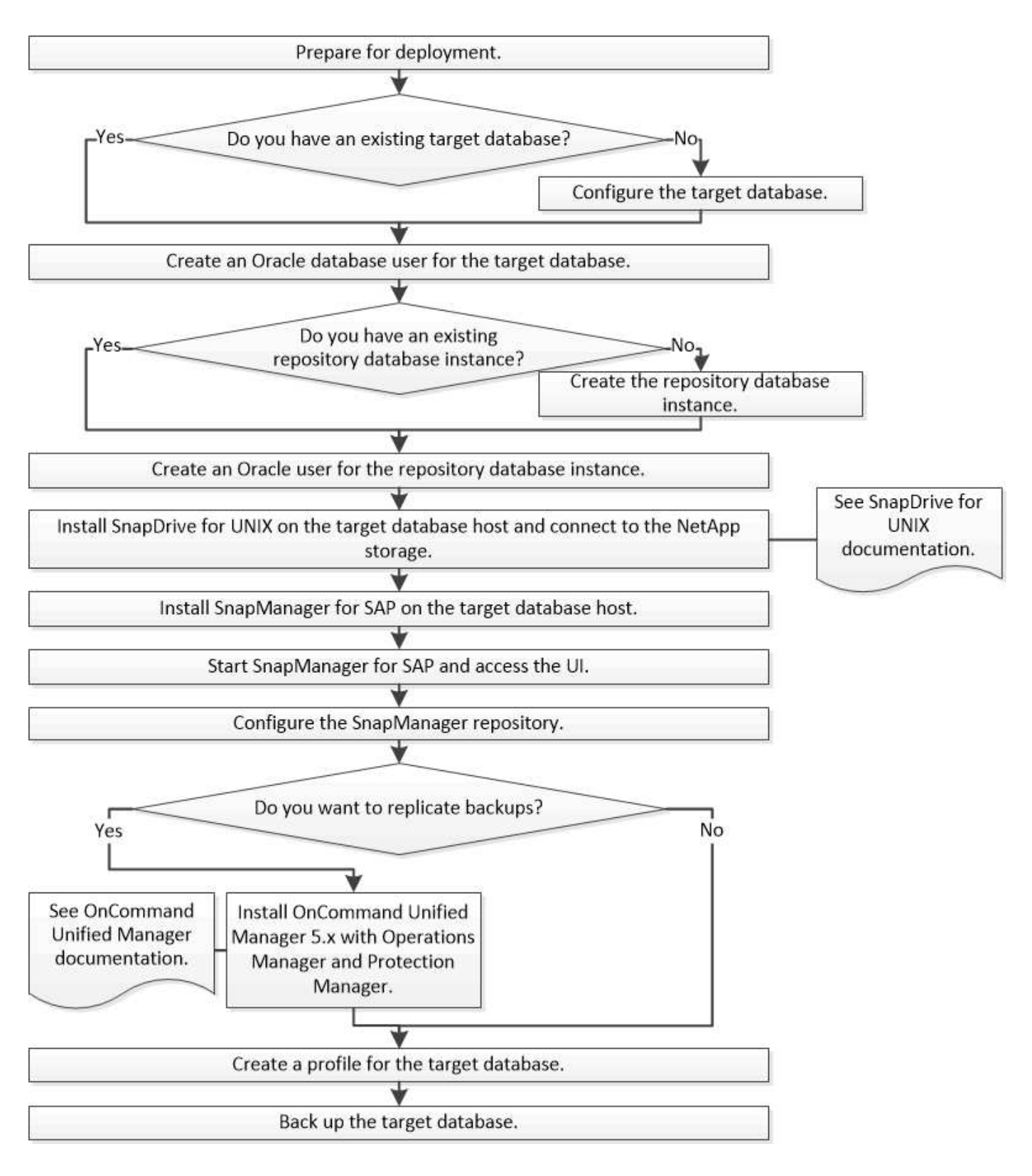

# <span id="page-5-0"></span>배포를 준비합니다

SnapManager를 구축하기 전에 스토리지 시스템과 UNIX 호스트가 최소 리소스 요구 사항을 충족하는지 확인해야 합니다.

단계

- 1. 필요한 라이센스가 있는지 확인합니다.
- 2. 지원되는 구성을 확인합니다.
- 3. 지원되는 스토리지 유형을 확인합니다.
- 4. UNIX 호스트가 SnapManager 요구 사항을 충족하는지 확인합니다.

### **SnapManager** 라이센스

SnapManager 작업을 활성화하려면 SnapManager 라이센스와 여러 스토리지 시스템 라이센스가 필요합니다. SnapManager 라이센스는 두 가지 라이센스 모델, 즉 각 데이터베이스 호스트에 SnapManager 라이센스가 있는 *Per-server* 라이센스 및 스토리지 시스템에 SnapManager 라이센스가 있는 *Per-storage* 시스템 라이센스 에서 사용할 수 있습니다.

SnapManager 라이센스 요구 사항은 다음과 같습니다.

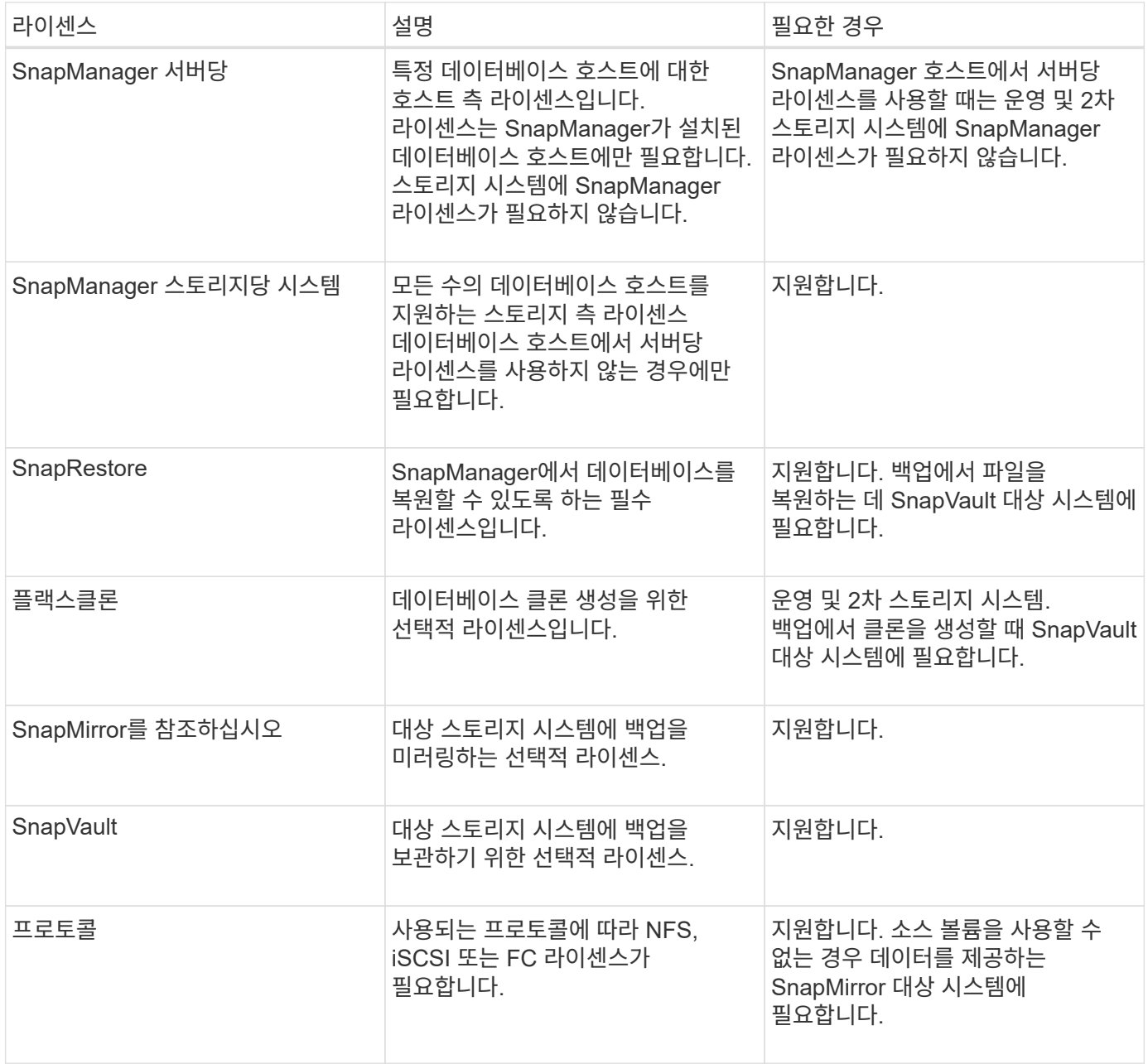

지원되는 구성

SnapManager를 설치하는 호스트는 지정된 소프트웨어, 브라우저, 데이터베이스 및 운영 체제 요구 사항을 충족해야 합니다. SnapManager를 설치하거나 업그레이드하기 전에 구성에 대한 지원을 확인해야 합니다.

지원되는 구성에 대한 자세한 내용은 를 참조하십시오 ["](http://mysupport.netapp.com/matrix)[상호](http://mysupport.netapp.com/matrix) [운용성](http://mysupport.netapp.com/matrix) [매](http://mysupport.netapp.com/matrix)[트릭스](http://mysupport.netapp.com/matrix) [툴](http://mysupport.netapp.com/matrix)[".](http://mysupport.netapp.com/matrix)

• 관련 정보 \*

["NetApp](http://mysupport.netapp.com/matrix) [상호](http://mysupport.netapp.com/matrix) [운용성](http://mysupport.netapp.com/matrix) 매[트릭스](http://mysupport.netapp.com/matrix) [툴](http://mysupport.netapp.com/matrix)["](http://mysupport.netapp.com/matrix)

지원되는 스토리지 유형입니다

SnapManager는 물리적 시스템과 가상 머신 모두에서 다양한 스토리지 유형을 지원합니다. SnapManager를 설치하거나 업그레이드하기 전에 스토리지 유형에 대한 지원을 확인해야 합니다.

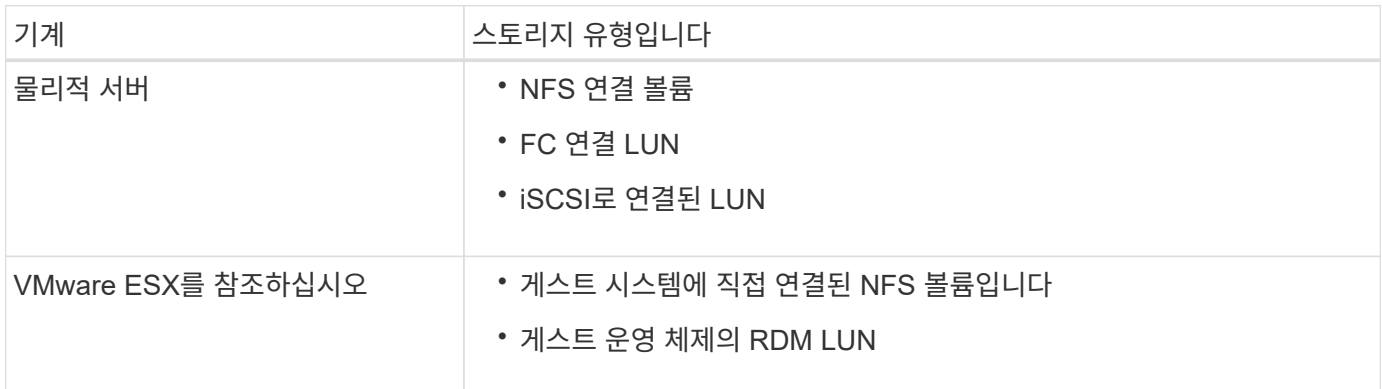

### **UNIX** 호스트 요구 사항

백업할 데이터베이스가 호스팅되는 모든 호스트에 SAP용 SnapManager를 설치해야 합니다. 호스트가 SnapManager 구성에 대한 최소 요구 사항을 충족하는지 확인해야 합니다.

- SnapManager를 설치하기 전에 데이터베이스 호스트에 SnapDrive를 설치해야 합니다.
- SnapManager는 물리적 또는 가상 머신에 설치할 수 있습니다.
- 동일한 리포지토리를 공유하는 모든 호스트에 동일한 버전의 SnapManager를 설치해야 합니다.
- Oracle 데이터베이스 11.2.0.2 또는 11.2.0.3을 사용하는 경우 Oracle 패치 "13366202"을 설치해야 합니다.

DNFS를 사용하는 경우 최고의 성능과 안정성을 위해 MOS(My Oracle Support) 보고서 '1495104.1'에 나열된 패치도 설치해야 합니다.

SnapManager 그래픽 사용자 인터페이스(GUI)를 사용하려면 다음 플랫폼 중 하나에서 실행 중인 호스트가 있어야 합니다. GUI를 사용하려면 Java Runtime Environment(JRE) 1.8이 호스트에 설치되어 있어야 합니다.

- Red Hat Enterprise Linux
- Oracle Enterprise Linux
- SUSE Enterprise Linux
- Solaris SPARC, x86 및 x86 64
- IBM AIX

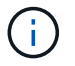

SnapManager는 VMware ESX 가상화 환경에서도 작동합니다.

# <span id="page-8-0"></span>데이터베이스를 구성합니다

SnapManager를 사용하여 백업할 대상 데이터베이스와 대상 데이터베이스 메타데이터를 저장할 저장소 데이터베이스를 각각 최소 두 개 이상의 데이터베이스를 구성해야 합니다. SnapManager 작업을 수행하기 전에 타겟 데이터베이스와 SnapManager 저장소 데이터베이스를 구성하고 온라인 상태로 만들어야 합니다.

대상 데이터베이스를 구성합니다

타겟 데이터베이스는 독립 실행형, RAC(Real Application Clusters), ASM(Automatic Storage Management) 또는 기타 지원되는 조합으로 구성할 수 있는 Oracle 데이터베이스입니다.

단계

◦ 관련 정보 \*

["NetApp](http://www.netapp.com/us/media/tr-3633.pdf) [기술](http://www.netapp.com/us/media/tr-3633.pdf) [보고서](http://www.netapp.com/us/media/tr-3633.pdf) [3633: NetApp](http://www.netapp.com/us/media/tr-3633.pdf) [스토리지의](http://www.netapp.com/us/media/tr-3633.pdf) [Oracle](http://www.netapp.com/us/media/tr-3633.pdf) [데이터베이스](http://www.netapp.com/us/media/tr-3633.pdf) [모](http://www.netapp.com/us/media/tr-3633.pdf)[범](http://www.netapp.com/us/media/tr-3633.pdf) [사](http://www.netapp.com/us/media/tr-3633.pdf)례["](http://www.netapp.com/us/media/tr-3633.pdf)

대상 데이터베이스에 대한 **Oracle** 데이터베이스 사용자를 생성합니다

Oracle 데이터베이스 사용자는 데이터베이스에 로그인하고 SnapManager 작업을 수행해야 합니다. 대상 데이터베이스에 대해 sysdba 권한을 가진 사용자가 없는 경우 \_sysdba\_권한으로 이 사용자를 생성해야 합니다.

• 이 작업에 대한 정보 \*

SnapManager는 타겟 데이터베이스에 대해 존재하는 sysdba 권한으로 모든 Oracle 사용자를 사용할 수 있습니다. 예를 들어, SnapManager는 default\_sys\_user를 사용할 수 있습니다. 그러나 사용자가 있더라도 타겟 데이터베이스에 대한 새 사용자를 생성하고 sysdba 권한을 할당할 수 있습니다.

또한 OS(운영 체제)를 통해 Oracle 데이터베이스가 OS에서 유지 관리하는 자격 증명을 사용하여 사용자가 데이터베이스에 로그인하고 SnapManager 작업을 수행할 수 있도록 인증하는 OS 인증 방법을 사용할 수도 있습니다. OS에서 인증된 경우 사용자 이름 또는 암호를 지정하지 않고 Oracle 데이터베이스에 연결할 수 있습니다.

단계

1. SQL \* Plus에 로그인:

'\* sqlplus'/as sysdba'\*'

2. 관리자 암호를 사용하여 새 사용자 만들기:

<sup>1.</sup> NetApp Technical Report 3633: Best Practices for Oracle Databases on NetApp Storage \_ 를 참조하여 타겟 데이터베이스를 구성합니다.

'\* 사용자\_사용자\_이름\_ 을(를) admin\_암호; \* 로 작성합니다

'*user\_name*'은(는) 작성 중인 사용자의 이름이고, 사용자에게 할당하려는 암호는 *admin\_password*'입니다.

3. 새 Oracle 사용자에게 sysdba 권한을 할당합니다.

' \* sysdba를 *user\_name;* \*'에게 부여합니다

리포지토리 데이터베이스 인스턴스를 만듭니다

리포지토리 데이터베이스 인스턴스는 SnapManager 리포지토리를 생성하는 Oracle 데이터베이스입니다. 리포지토리 데이터베이스 인스턴스는 독립 실행형 데이터베이스여야 하며 대상 데이터베이스일 수 없습니다.

데이터베이스에 액세스하려면 Oracle 데이터베이스와 사용자 계정이 있어야 합니다.

- 1. SQL \* Plus에 로그인합니다. 'sqlplus'/as sysdba'
- 2. SnapManager 리포지토리에 대한 새 테이블스페이스를 생성합니다. 'create tabletablespace\_name datafile′/u01/app/oradata/datafile/tablespace\_name.dbf′ size 100M autextend on;'

tablespace\_name 은 테이블스페이스의 이름입니다.

3. 테이블스페이스의 블록 크기를 확인합니다. 'select tablespace\_name, block\_size from dba\_tablespaces;'

SnapManager는 테이블스페이스에 대해 최소 4-K 블록 크기를 필요로 합니다.

◦ 관련 정보 \*

["NetApp](http://www.netapp.com/us/media/tr-3761.pdf) [기술](http://www.netapp.com/us/media/tr-3761.pdf) [보고서](http://www.netapp.com/us/media/tr-3761.pdf) [3761: SnapManager for Oracle:](http://www.netapp.com/us/media/tr-3761.pdf) [모](http://www.netapp.com/us/media/tr-3761.pdf)[범](http://www.netapp.com/us/media/tr-3761.pdf) [사](http://www.netapp.com/us/media/tr-3761.pdf)례["](http://www.netapp.com/us/media/tr-3761.pdf)

리포지토리 데이터베이스 인스턴스에 대한 **Oracle** 사용자를 생성합니다

Oracle 사용자는 리포지터리 데이터베이스 인스턴스에 로그인하고 액세스해야 합니다. 이 사용자는 connect and resource privileges를 사용하여 생성해야 합니다.

1. SQL \* Plus에 로그인:

'\* sqlplus'/as sysdba'\*'

2. 새 사용자를 만들고 해당 사용자에게 관리자 암호를 할당합니다.

"\* create user\_user\_name\_identified by\_admin\_password\_default tablespace\_name\_quota unlimited on tablespace name; \*'

- '*user\_name*'은(는) 리포지터리 데이터베이스에 대해 만들고 있는 사용자의 이름입니다.
- '*admin\_password*'는 사용자에게 할당하려는 암호입니다.
- '*tablespace\_name*'은(는) 리포지토리 데이터베이스에 대해 생성된 테이블스페이스의 이름입니다.
- 3. 새 Oracle 사용자에게 \_connect\_and\_resource\_privileges 할당:

### **Oracle** 수신기 구성을 확인합니다

수신기는 클라이언트 연결 요청을 수신하는 프로세스입니다. 수신 클라이언트 연결 요청을 수신하고 데이터베이스에 대한 이러한 요청의 트래픽을 관리합니다. 대상 데이터베이스나 저장소 데이터베이스 인스턴스에 연결하기 전에 '상태' 명령을 사용하여 수신기 구성을 확인할 수 있습니다.

• 이 작업에 대한 정보 \*

'Status' 명령은 수신기 구성 설정 요약, 수신 프로토콜 주소, 해당 수신기에 등록된 서비스 요약 등을 포함하여 특정 수신기에 대한 기본 상태 정보를 표시합니다.

1. 명령 프롬프트에 '\* lsnrctl status\*' 명령을 입력합니다

수신기 포트에 할당된 기본값은 1521입니다.

# <span id="page-10-0"></span>**SnapManager**를 설치합니다

백업할 데이터베이스가 실행 중인 각 호스트에 SnapManager를 설치해야 합니다.

• 필요한 것 \*

데이터베이스 호스트에 UNIX용 SnapDrive를 설치하고 스토리지 시스템에 대한 접속을 설정해야 합니다.

SnapDrive를 설치하고 스토리지 시스템에 대한 접속을 설정하는 방법에 대한 자세한 내용은 UNIX용 SnapDrive 설명서를 참조하십시오.

• 이 작업에 대한 정보 \*

데이터베이스 호스트당 하나의 SnapManager 인스턴스를 설치해야 합니다. RAC(Real Application Cluster) 데이터베이스를 사용하고 있고 RAC 데이터베이스를 백업하려면 RAC 데이터베이스의 모든 호스트에 SnapManager를 설치해야 합니다.

1. SnapManager 지원 사이트에서 UNIX용 SAP 설치 패키지를 다운로드하여 호스트 시스템에 복사하십시오.

["NetApp](http://mysupport.netapp.com/NOW/cgi-bin/software) [다운로드](http://mysupport.netapp.com/NOW/cgi-bin/software)[:](http://mysupport.netapp.com/NOW/cgi-bin/software) [소프트웨어](http://mysupport.netapp.com/NOW/cgi-bin/software)["](http://mysupport.netapp.com/NOW/cgi-bin/software)

- 2. 데이터베이스 호스트에 루트 사용자로 로그인합니다.
- 3. 명령 프롬프트에서 설치 패키지를 복사한 디렉토리로 이동합니다.
- 4. 설치 패키지를 실행 가능하게 만듭니다.

'\* chmod 755\_install\_package.bin\_ \* '

5. SnapManager 설치:

'\**./install\_package.bin* \*'

- 6. Enter 키를 눌러 계속합니다.
- 7. 다음 단계를 수행하십시오.
	- a. 운영 체제 사용자의 기본값을 ' \* ora \* ''*sid*'로 변경합니다. 여기서, '*sid*'는 데이터베이스의 시스템 식별자입니다.
	- b. Enter 키를 눌러 운영 체제 그룹의 기본값을 적용합니다.
		- 그룹의 기본값은 dba 입니다.
	- c. 시작프로그램 유형의 기본값을 그대로 사용하려면 Enter 키를 누릅니다.

구성 요약이 표시됩니다.

8. 구성 요약을 검토하고 Enter 키를 눌러 계속합니다.

SnapManager for SAP와 필요한 Java Runtime Environment(JRE)가 설치되고 'msap\_setup' 스크립트가 자동으로 실행됩니다.

SAP용 SnapManager는 '/opt/netapp/smsap'에 설치됩니다.

◦ 완료 후 \*

다음 단계를 수행하여 설치가 성공적으로 완료되었는지 확인할 수 있습니다.

1. 다음 명령을 실행하여 for SnapManager 서버를 시작합니다.

'\* smsap\_server start\*'

SnapManager 서버용 가 실행 중이라는 메시지가 표시됩니다.

2. 다음 명령을 입력하여 시스템용 SnapManager for SAP가 올바르게 실행되고 있는지 확인하십시오.

``smssap 시스템 확인\*'

Operation ID number Succeeded 메시지가 표시됩니다.

number 작업 ID 번호입니다.

◦ 관련 정보 \*

["NetApp](http://mysupport.netapp.com/documentation/productlibrary/index.html?productID=30050) [설명서](http://mysupport.netapp.com/documentation/productlibrary/index.html?productID=30050)[: UNIX](http://mysupport.netapp.com/documentation/productlibrary/index.html?productID=30050)[용](http://mysupport.netapp.com/documentation/productlibrary/index.html?productID=30050) [SnapDrive"](http://mysupport.netapp.com/documentation/productlibrary/index.html?productID=30050)

["NetApp Support](http://mysupport.netapp.com/) [사이트](http://mysupport.netapp.com/) [관련](http://mysupport.netapp.com/) [문서](http://mysupport.netapp.com/)[: mysupport.netapp.com"](http://mysupport.netapp.com/)

### **SAP BR \* Tools**와 통합

Oracle 데이터베이스 관리를 위한 SAP 도구가 포함된 SAP BR \* Tools(예: brarchive, BRBACKUP, BRCONNECT) brrecover, brrestore, BRSPACE 및 BRTools는 SnapManager for SAP에서 제공하는 backint 인터페이스를 사용합니다. SAP BR \* Tools를 통합하려면 backint 파일이 설치된 ''/opt/netapp/smsap/bin/'에 대한 BR \* Tools 디렉토리에서 링크를 생성해야 합니다.

- 필요한 것 \*
- SAP BR \* Tools가 설치되어 있는지 확인해야 합니다.

단계

1. BR \* Tools 디렉토리에서 각 SAP 인스턴스에 대한 ''/opt/netapp/smsap/bin/backint' 파일에 대한 링크를 생성합니다.

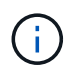

새 버전의 SnapManager를 설치할 때 링크가 새 backint 인터페이스 버전을 가리키도록 파일을 복사하는 대신 링크를 사용해야 합니다.

2. BR \* Tools 명령을 실행하는 사용자의 자격 증명을 설정합니다.

운영 체제 사용자는 SAP 인스턴스의 백업 및 복원을 지원하기 위해 SnapManager for SAP 리포지토리, 프로필 및 서버의 자격 증명이 필요합니다.

3. 다른 프로파일 이름을 지정하십시오.

기본적으로 SnapManager는 BR \* Tools에서 명령을 처리할 때 SAP 시스템 식별자와 동일한 이름의 프로파일을 사용합니다. 사용자 환경에서 이 시스템 식별자가 고유하지 않으면 "initSID.utl" SAP 초기화 파일을 수정하고 매개 변수를 생성하여 올바른 프로필을 지정합니다. "initSID.utl" 파일은 "%ORACLE\_HOME%\database"에 있습니다.

◦ 예 \*

샘플 "initSID.utl" 파일은 다음과 같습니다.

```
# Backup Retention policy.
# Specifies the retention / lifecycle of backups on the filer.
#
         ----------------------------------------------------------------------
----------
# Default Value: daily
# Valid Values: unlimited/hourly/daily/weekly/monthly
# retain = daily
# Enabling Fast Restore.
#
----------------------------------------------------------------------
----------
# Default Value: fallback
# Valid Values: require/fallback/off
#
# fast = fallback
# Data Protection.
#
           ----------------------------------------------------------------------
----------
# Default Value: empty
# Valid Values: empty/yes/no
# protect =
# profile_name = SID_BRTOOLS
```
+

 $\left( \begin{array}{c} 1 \end{array} \right)$ 

매개 변수 이름은 항상 소문자로 지정되며 주석에는 숫자 기호(#)가 있어야 합니다.

- 4. 다음 단계를 수행하여 'initSID.sap' BR \* Tools 구성 파일을 편집합니다.
	- a. initSID.sap 파일을 엽니다.
	- b. 백업 유틸리티 매개 변수 파일 정보가 포함된 섹션을 찾습니다.
		- 예 \*

```
# backup utility parameter file
# default: no parameter file
# util par file =
```
c. 마지막 줄을 편집하여 'initSID.utl' 파일을 포함합니다.

▪ 예 \*

```
# backup utility parameter file
# default: no parameter file
# util par file = initSID.utl
```
◦ 완료 후 \*

"backint register-SLD" 명령을 실행하여 SLD(System Landscape Directory)에 backint 인터페이스를 등록합니다.

# <span id="page-14-0"></span>**SnapManager**를 설정합니다

SnapManager를 시작하고 UI(사용자 인터페이스) 또는 CLI(명령줄 인터페이스)를 사용하여 액세스할 수 있습니다. SnapManager에 액세스한 후에는 SnapManager 작업을 수행하기 전에 SnapManager 리포지토리를 생성해야 합니다.

**SnapManager** 서버를 시작합니다

대상 데이터베이스 호스트에서 SnapManager 서버를 시작해야 합니다.

단계

1. 타겟 데이터베이스 호스트에 로그인하고 SnapManager 서버를 시작합니다.

'\* smsap\_server start\*'

'SnapManager 서버가 PID PID PID\_NUMBER\_를 사용하여 SECURE PORT\_PORT\_NUMBER에서 시작되었습니다.'라는 메시지가 표시됩니다.

```
기본 포트는 _27214_입니다.
```
◦ 완료 후 \*

SnapManager가 올바르게 실행 중인지 확인할 수 있습니다.

'\* smsap\_server verify\*'

'Operation ID\_Operation\_ID\_NUMBER\_SUCEED' 메시지가 출력된다.

**SnapManager** 사용자 인터페이스에 액세스합니다

SnapManager에서 지원하는 운영 체제에서 실행 중인 모든 시스템에서 웹 브라우저를 사용하여 SnapManager UI(사용자 인터페이스)에 원격으로 액세스할 수 있습니다. 'msapgui' 명령을 실행하여 대상 데이터베이스 호스트에서 SnapManager UI에 액세스할 수도 있습니다.

- 필요한 것 \*
- SnapManager가 실행 중인지 확인해야 합니다.
- SnapManager UI에 액세스할 시스템에 지원되는 운영 체제 및 Java가 설치되어 있는지 확인해야 합니다.

지원되는 운영 체제 및 Java에 대한 자세한 내용은 상호 운용성 매트릭스 툴을 참조하십시오.

단계

1. 웹 브라우저 창에서 다음을 입력합니다.

#### (**https://server\_name.domain.com:port\_number**`)

◦ '*server\_name*'은 SnapManager가 설치된 대상 데이터베이스 호스트의 이름입니다.

대상 데이터베이스 호스트의 IP 주소를 입력할 수도 있습니다.

◦ '*port\_number*'는 SnapManager가 실행 중인 포트입니다.

기본값은 27214입니다.

2. SAP\*용 SnapManager 실행 링크를 클릭합니다.

SnapManager for SAP UI가 표시됩니다.

### **SnapManager** 리포지토리를 구성합니다

리포지토리 데이터베이스 인스턴스에서 SnapManager 리포지토리를 구성해야 합니다. 리포지토리 데이터베이스는 SnapManager에서 관리하는 데이터베이스에 대한 메타데이터를 저장합니다.

- 필요한 것 \*
- 리포지토리 데이터베이스 인스턴스를 만들어야 합니다.
- 필요한 권한이 있는 리포지토리 데이터베이스 인스턴스에 대해 Oracle 사용자를 생성해야 합니다.
- tnsnames.ora 파일에 리포지토리 데이터베이스 인스턴스 세부 정보를 포함해야 합니다.
- 이 작업에 대한 정보 \*

SnapManager 저장소는 SnapManager UI(사용자 인터페이스) 또는 CLI(명령줄 인터페이스)에서 구성할 수 있습니다. 다음 단계에서는 SnapManager UI를 사용하여 리포지토리를 만드는 방법을 보여 줍니다. 원하는 경우 CLI를 사용할 수도 있습니다.

CLI를 사용하여 리포지토리를 생성하는 방법에 대한 자세한 내용은 UNIX\_용 \_SnapManager 관리 가이드를 참조하십시오.

- 1. SnapManager UI의 왼쪽 창에서 \* 리포지토리 \* 를 마우스 오른쪽 단추로 클릭합니다.
- 2. Create New Repository \* 를 선택하고 \* Next \* 를 클릭합니다.
- 3. 리포지터리 데이터베이스 구성 정보 \* 창에서 다음 정보를 입력합니다.

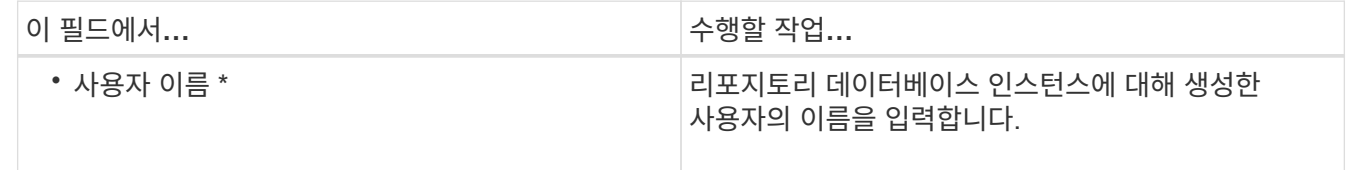

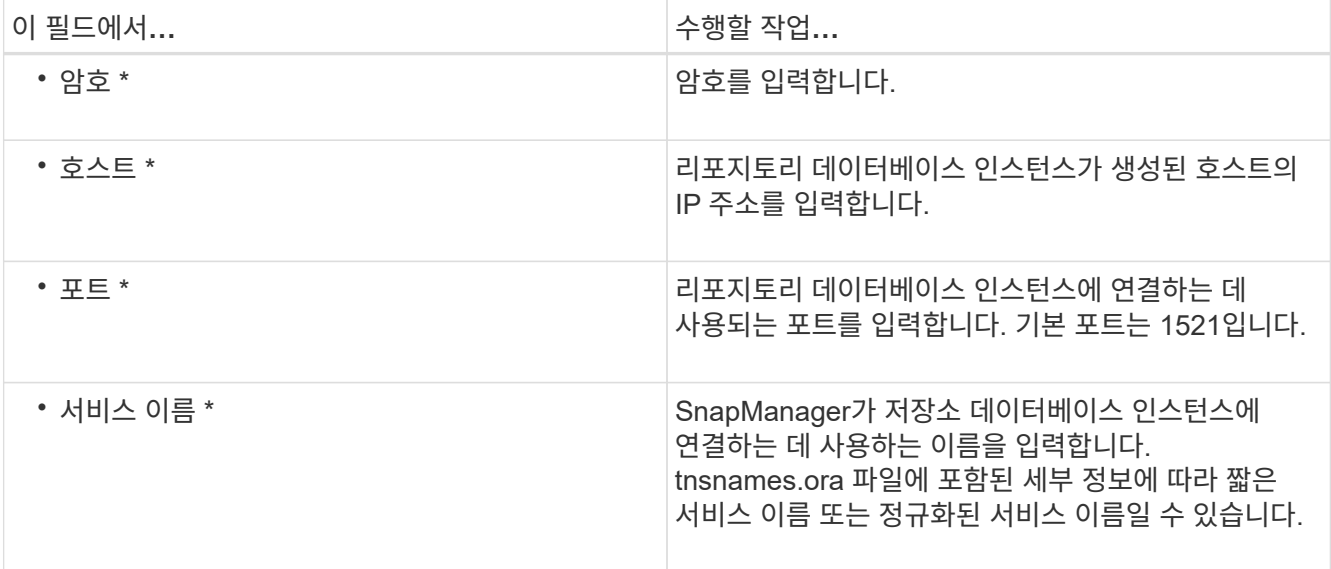

4. Perform Repository Add Operation \* (리포지토리 추가 작업 수행 \*) 창에서 구성 요약을 검토하고 \* Add \* (추가 \*)를 클릭합니다.

작업이 실패하면 \* Operation Details \* 탭을 클릭하여 작업이 실패한 원인을 확인합니다. 오류 세부 정보는 /var/log/smsap에 있는 작업 로그에도 캡처됩니다.

5. 마침 \* 을 클릭합니다.

리포지토리는 \* 리포지토리 \* 트리 아래의 왼쪽 창에 나열됩니다. 리포지토리가 표시되지 않으면 \* 리포지토리 \* 를 마우스 오른쪽 단추로 클릭하고 \* 새로 고침 \* 을 클릭합니다.

◦ 관련 정보 \*

["UNIX](https://library.netapp.com/ecm/ecm_download_file/ECMP12481453)[용](https://library.netapp.com/ecm/ecm_download_file/ECMP12481453) [SnapManager 3.4.1 SAP](https://library.netapp.com/ecm/ecm_download_file/ECMP12481453) [관리](https://library.netapp.com/ecm/ecm_download_file/ECMP12481453) [가이드](https://library.netapp.com/ecm/ecm_download_file/ECMP12481453)["](https://library.netapp.com/ecm/ecm_download_file/ECMP12481453)

# <span id="page-16-0"></span>**SnapMirror** 및 **SnapVault** 복제를 위한 스토리지 시스템 준비

SnapManager with ONTAP SnapMirror 기술을 사용하여 다른 볼륨에 백업 세트의 미러링 복사본을 만들고 ONTAP SnapVault 기술을 사용하여 표준 준수 및 기타 거버넌스 관련 용도로 D2D 백업 복제를 수행할 수 있습니다. 이러한 작업을 수행하기 전에 소스 볼륨과 대상 볼륨 사이에 data-protection relationship 을 구성하고 관계를 initialize 해야 합니다.

데이터 보호 관계는 운영 스토리지(소스 볼륨)의 데이터를 보조 스토리지(타겟 볼륨)에 복제합니다. 관계를 초기화할 때 ONTAP은 소스 볼륨에서 참조된 데이터 블록을 대상 볼륨으로 전송합니다.

### **SnapMirror**와 **SnapVault** 간의 차이점 이해

SnapMirror는 재해 복구 기술로, 지리적으로 원격 사이트의 운영 스토리지에서 2차 스토리지로 페일오버하도록 설계되었습니다. SnapVault는 표준 준수 및 기타 거버넌스 관련 목적을 위해 설계된 D2D 백업 복제 기술입니다.

이러한 목표는 백업 통화와 백업 보존 목표 간의 각 기술이 서로 다른 균형을 이루는 것을 나타냅니다.

• SnapMirror는 \_ 전용 \_ 기본 스토리지에 있는 스냅샷 복사본을 저장합니다. 왜냐하면 재해가 발생할 경우 정상적인 운영 데이터의 최신 버전으로 페일오버할 수 있어야 하기 때문입니다.

예를 들어 10일 동안 운영 데이터의 시간별 복사본을 미러링할 수 있습니다. 페일오버 사용 사례에서 알 수 있듯이, 보조 시스템의 장비는 미러링된 스토리지의 데이터를 효율적으로 지원하기 위해 운영 시스템의 장비와 동일하거나 거의 같아야 합니다.

• 반면, SnapVault는 현재 운영 스토리지에 있는 Snapshot 복사본의 유여부에 관계없이 스냅샷 복사본을 저장합니다. 감사 시 기간별 데이터에 대한 액세스는 현재 데이터에 대한 액세스만큼 중요할 수 있기 때문입니다.

예를 들어, 정부의 회계 규정을 준수하기 위해 데이터의 월별 스냅샷 복사본을 20년 동안 유지하려 할 수 있습니다. 보조 스토리지의 데이터를 제공할 필요가 없으므로 볼트 시스템에서 느리고 저렴한 디스크를 사용할 수 있습니다.

SnapMirror와 SnapVault가 백업 통화 및 백업 보존에 제공하는 다양한 가중치는 각 볼륨에 대해 255개의 스냅샷 복사본의 제한에서 비롯됩니다. SnapMirror는 최신 복사본을 유지하지만 SnapVault는 가장 오랜 기간 동안 생성된 복사본을 유지합니다.

### **SnapMirror** 복제를 위한 스토리지 시스템 준비

SnapManager의 통합 SnapMirror 기술을 사용하여 스냅샷 복사본을 미러링하려면 먼저 소스 볼륨과 타겟 볼륨 간의 data-protection relationship 을 구성하고 초기화해야 합니다. 초기화 시 SnapMirror는 소스 볼륨의 스냅샷 복사본을 생성한 다음 복사본 및 해당 복사본이 대상 볼륨에 참조하는 모든 데이터 블록을 전송합니다. 또한 소스 볼륨에 있는 비교적 최신 Snapshot 복사본 중 하나를 타겟 볼륨으로 전송합니다.

• 이 작업에 대한 정보 \*

ONTAP CLI 또는 OnCommand System Manager를 사용하여 이러한 작업을 수행할 수 있습니다. 아래 절차는 CLI를 사용하고 있다고 가정하고 작성되었습니다. 자세한 내용은 를 참조하십시오 ["7-Mode](https://library.netapp.com/ecm/ecm_download_file/ECMP1368826)[용](https://library.netapp.com/ecm/ecm_download_file/ECMP1368826) [Data ONTAP 8.2](https://library.netapp.com/ecm/ecm_download_file/ECMP1368826) [데이터](https://library.netapp.com/ecm/ecm_download_file/ECMP1368826) [보호](https://library.netapp.com/ecm/ecm_download_file/ECMP1368826) [온라인](https://library.netapp.com/ecm/ecm_download_file/ECMP1368826) [백업](https://library.netapp.com/ecm/ecm_download_file/ECMP1368826) [및](https://library.netapp.com/ecm/ecm_download_file/ECMP1368826) [복구](https://library.netapp.com/ecm/ecm_download_file/ECMP1368826) [가이드](https://library.netapp.com/ecm/ecm_download_file/ECMP1368826)[".](https://library.netapp.com/ecm/ecm_download_file/ECMP1368826)

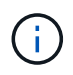

SnapManager를 사용하여 qtree를 미러링할 수는 없습니다. SnapManager는 볼륨 미러링만 지원합니다.

동기식 미러링에는 SnapManager를 사용할 수 없습니다. SnapManager는 비동기식 미러링만 지원합니다.

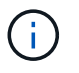

데이터베이스 파일과 트랜잭션 로그를 서로 다른 볼륨에 저장하는 경우 데이터베이스 파일의 소스 볼륨과 대상 볼륨 간의 관계, 트랜잭션 로그의 소스 볼륨과 대상 볼륨 간의 관계를 생성해야 합니다.

1. 소스 시스템 콘솔에서 'options snapmirror.access' 명령을 사용하여 소스 시스템에서 직접 데이터를 복사할 수 있는 시스템의 호스트 이름을 지정합니다.

◦ 예 \*

다음 항목을 통해 destination systemb에 복제할 수 있습니다.

options snapmirror.access host=destination\_systemB

2. 대상 시스템에서 '/etc/snapmirror.conf' 파일을 생성하거나 편집하여 복사할 볼륨을 지정합니다.

◦ 예 \*

다음 항목은 source\_systema의 vol0에서 destination\_systemb의 vol2로의 복제를 지정합니다.

source systemA:vol0 destination systemB:vol2

3. 소스 및 대상 시스템 콘솔 모두에서 'napmirror on' 명령을 사용하여 SnapMirror를 활성화합니다.

◦ 예 \*

다음 명령을 실행하면 SnapMirror가 설정됩니다.

snapmirror on

4. 타겟 시스템 콘솔에서 'vol create' 명령을 사용하여 소스 볼륨보다 크거나 같은 SnapMirror 타겟 볼륨을 생성합니다.

◦ 예 \*

다음 명령을 실행하면 애그리게이트 aggr1에 vol2라는 이름의 2GB 대상 볼륨이 생성됩니다.

vol create vol2 aggr1 2g

5. 타겟 시스템 콘솔에서 vol restrict 명령을 사용하여 타겟 볼륨을 restricted로 표시합니다.

#### ◦ 예 \*

다음 명령을 실행하면 대상 볼륨 vol2가 제한된 것으로 표시됩니다.

vol restrict vol2

6. 소스 시스템 콘솔에서 'Snap sched' 명령을 사용하여 예약된 전송을 비활성화합니다.

◦ 예 \*

예약된 전송이 SnapDrive와 충돌하지 않도록 하려면 예약된 전송을 비활성화해야 합니다.

다음 명령을 실행하면 예약된 전송이 해제됩니다.

snap sched vol1 -----

7. 대상 시스템 콘솔에서 'napmirror initialize' 명령을 사용하여 소스 볼륨과 대상 볼륨 간의 관계를 생성하고 관계를

초기화합니다.

초기화 프로세스는 대상 볼륨에 대해 \_baseline 전송\_을 수행합니다. SnapMirror는 소스 볼륨의 스냅샷 복사본을 만든 다음 복사본과 이 복사본이 대상 볼륨에 참조하는 모든 데이터 블록을 전송합니다. 소스 볼륨의 다른 스냅샷 복사본도 타겟 볼륨으로 전송합니다.

◦ 예 \*

다음 명령을 실행하면 source\_systema의 소스 볼륨 vol0과 destination\_systemb의 대상 볼륨 vol2 간에 SnapMirror 관계가 생성되고 관계가 초기화됩니다.

snapmirror initialize -S source systemA:vol0 destination systemB:vol2

### **SnapVault** 복제를 위한 스토리지 시스템 준비

SnapManager의 통합 SnapVault 기술을 사용하여 스냅샷 복사본을 디스크에 아카이브하려면 먼저 소스 볼륨과 타겟 볼륨 간의 data-protection relationship 을 구성하고 초기화해야 합니다. 초기화 시 SnapVault은 소스 볼륨의 스냅샷 복사본을 생성한 다음 복사본 및 해당 복사본이 대상 볼륨에 참조하는 모든 데이터 블록을 전송합니다.

- 필요한 것 \*
- SnapManager 구성 마법사에서 운영 스토리지 위치에 대한 데이터 세트를 구성해야 합니다.
- 모든 LUN은 qtree에 있어야 하며 qtree당 하나의 LUN이 있어야 합니다.

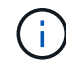

데이터베이스 파일과 트랜잭션 로그를 서로 다른 볼륨에 저장하는 경우 데이터베이스 파일의 소스 볼륨과 대상 볼륨 간의 관계, 트랜잭션 로그의 소스 볼륨과 대상 볼륨 간의 관계를 생성해야 합니다.

#### 단계

1. 소스 및 대상 시스템 콘솔 모두에서 SnapVault:

◦ 예 \*

options snapvault.enable on

2. 소스 시스템 콘솔에서 'options snapvault.access' 명령을 사용하여 소스 시스템에서 직접 데이터를 복사할 수 있는 시스템의 호스트 이름을 지정합니다.

◦ 예 \*

다음 명령을 실행하면 destination systemb에 복제할 수 있습니다.

options snapvault.access host=destination\_systemB

3. 대상 시스템 콘솔에서 'options snapvault.access' 명령을 사용하여 복사된 데이터를 복원할 수 있는 시스템의 호스트 이름을 지정합니다.

다음 명령을 실행하면 복사된 데이터를 source systema에 복원할 수 있습니다.

options snapvault.access host=destination\_systemA

4. 소스 시스템 콘솔에서 'ndmpd on' 명령을 사용하여 NDMP를 설정합니다.

◦ 예 \*

다음 명령을 실행하면 NDMP가 설정됩니다.

ndmpd on

5. 타겟 시스템 콘솔에서 'vol create' 명령을 사용하여 소스 볼륨보다 크거나 같은 SnapMirror 타겟 볼륨을 생성합니다.

◦ 예 \*

다음 명령을 실행하면 애그리게이트 aggr1에 vol2라는 이름의 2GB 대상 볼륨이 생성됩니다.

vol create vol2 aggr1 2g

- 6. OnCommand UM(Unified Manager) NetApp 관리 콘솔에서 대상 볼륨의 리소스 풀을 추가합니다.
	- a. 데이터 \* > \* 리소스 풀 \* 을 클릭하여 \* 리소스 풀 \* 페이지를 엽니다.
	- b. 리소스 풀 페이지에서 \* 추가 \* 를 클릭하여 \* 리소스 풀 추가 \* 마법사를 시작합니다.
	- c. 마법사의 안내에 따라 대상 볼륨의 애그리게이트를 지정합니다.
	- d. 마법사를 종료하려면 \* 마침 \* 을 클릭합니다.
- 7. UM NetApp 관리 콘솔에서 SnapManager 구성 마법사에서 생성한 데이터 세트에 리소스 풀을 할당합니다.
	- a. Data \* > \* Datasets \* 를 클릭하여 Datasets 페이지를 엽니다.
	- b. Datasets \* 페이지에서 생성한 데이터 세트를 선택하고 \* Edit \* 를 클릭합니다.
	- c. 데이터 세트 편집 \* 페이지에서 \* 백업 \* > \* 프로비저닝/리소스 풀 \* 을 클릭하여 \* 데이터 세트 노드 구성 \* 마법사를 엽니다.
	- d. 마법사의 안내에 따라 데이터 세트에 리소스 풀을 할당합니다.

리소스 풀 할당은 소스 볼륨과 대상 볼륨 간의 데이터 보호 관계를 지정합니다.

e. 마법사를 종료하고 데이터 보호 관계를 초기화하려면 \* 마침 \* 을 클릭합니다.

초기화 프로세스는 대상 볼륨에 대해 baseline 전송 을 수행합니다. SnapVault은 소스 볼륨의 스냅샷 복사본을 생성한 다음 해당 복사본과 이 복사본이 타겟 볼륨에 참조하는 모든 데이터 블록을 전송합니다.

# <span id="page-21-0"></span>데이터베이스 백업 및 확인

SnapManager를 설치한 후 데이터베이스에 대한 기본 백업을 만들고 손상된 파일이 포함되어 있지 않은지 확인할 수 있습니다.

### **SnapManager** 백업 개요

SnapManager은 NetApp 스냅샷 기술을 사용하여 데이터베이스 백업을 생성합니다. DBVERIFY 유틸리티를 사용하거나 SnapManager를 사용하여 백업의 무결성을 확인할 수 있습니다.

SnapManager는 데이터 파일, 제어 파일 및 아카이브 로그 파일이 포함된 볼륨의 스냅샷 복사본을 생성하여 데이터베이스를 백업합니다. 이 스냅샷 복사본은 SnapManager에서 데이터베이스를 복원하는 데 사용할 수 있는 백업 세트로 구성되어 있습니다.

### 백업 전략 정의

백업을 생성하기 전에 백업 전략을 정의하면 데이터베이스를 성공적으로 복원할 수 있는 백업이 있습니다. SnapManager는 서비스 수준 계약(SLA)을 충족할 수 있는 유연하고 세분화된 백업 일정을 제공합니다.

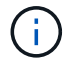

SnapManager 모범 사례는 TR 3761 을 참조하십시오.

어떤 **SnapManager** 백업 모드가 필요합니까**?**

SnapManager는 두 가지 백업 모드를 지원합니다.

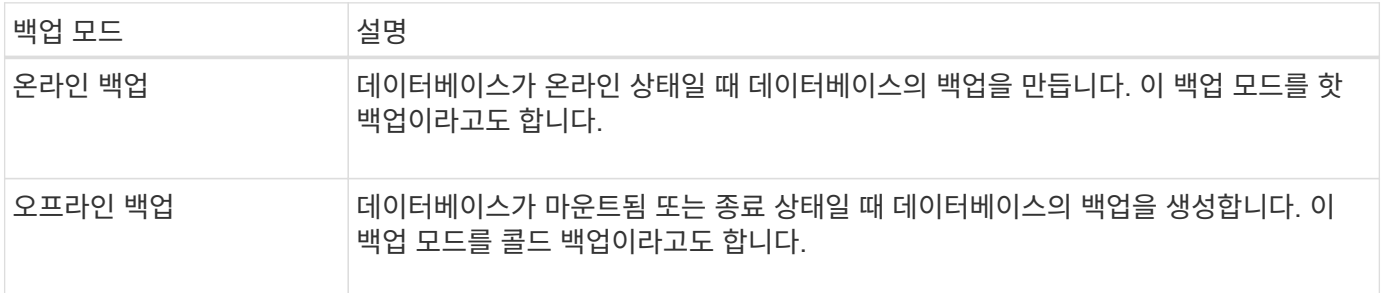

어떤 유형의 **SnapManager** 백업이 필요합니까**?**

SnapManager는 다음 세 가지 유형의 백업을 지원합니다.

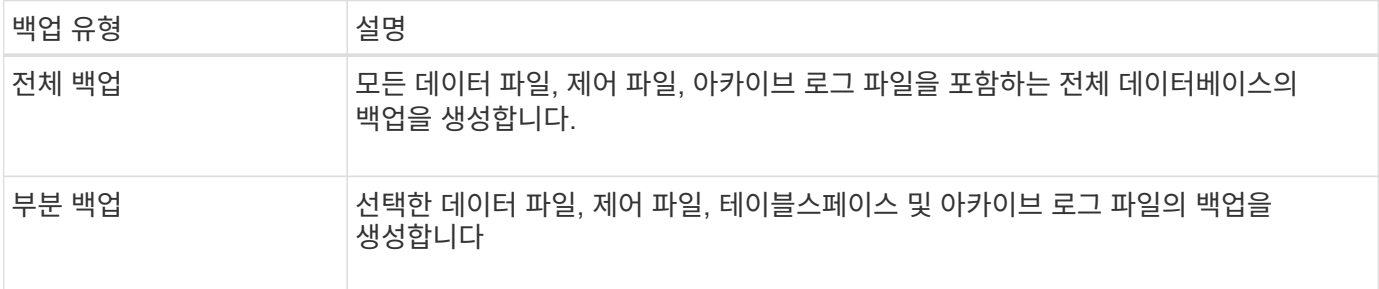

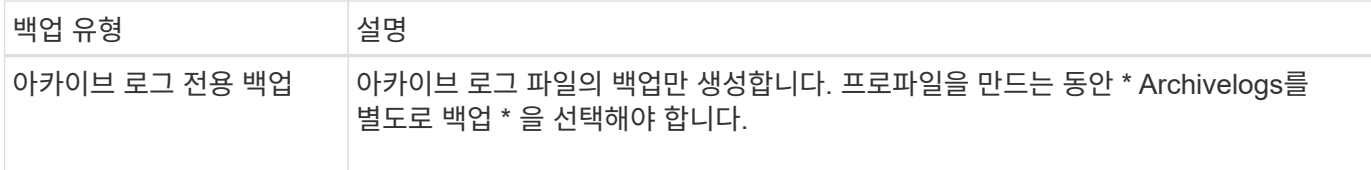

어떤 유형의 데이터베이스 프로필이 필요합니까**?**

SnapManager는 데이터베이스 프로파일이 아카이브 로그 백업을 데이터 파일 백업과 분리하는지 여부에 따라 백업을 생성합니다.

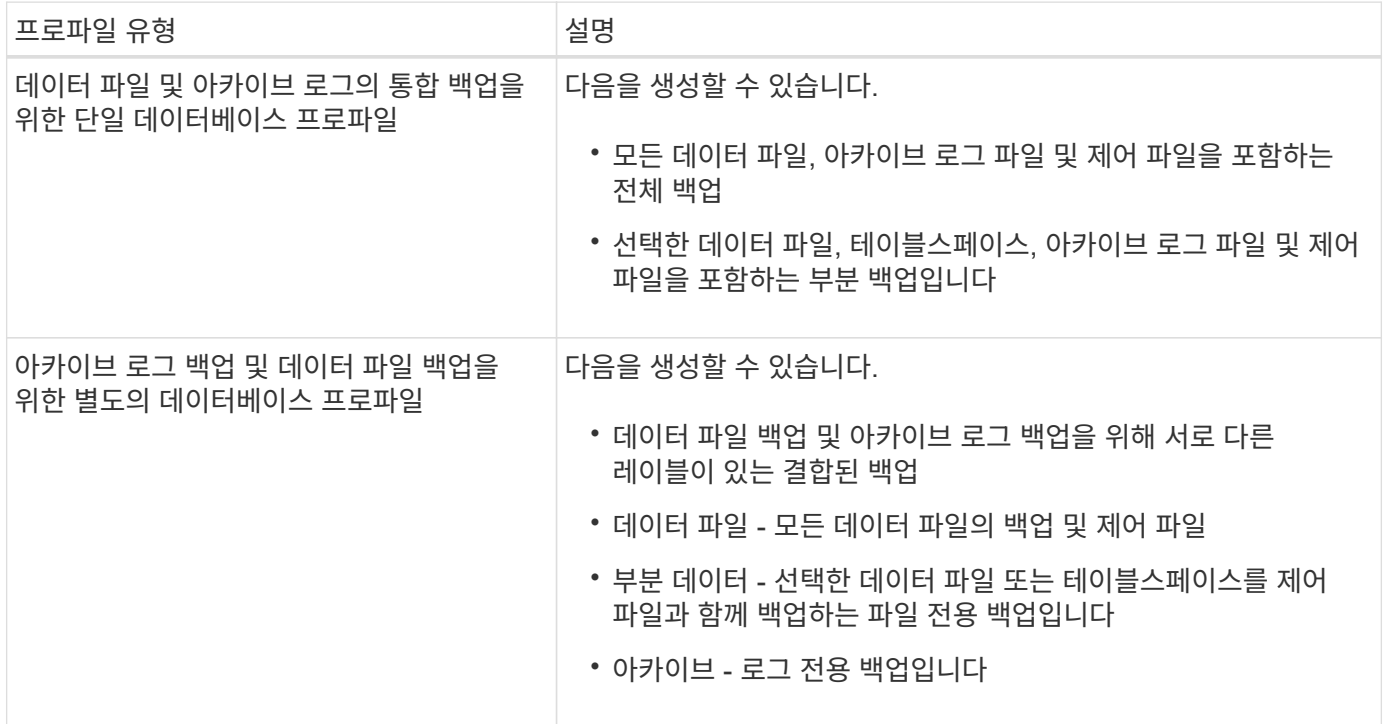

#### 스냅샷 복사본에 사용해야 하는 명명 규칙은 무엇입니까**?**

 $\left(\begin{array}{c} 1 \end{array}\right)$ 

백업에서 생성된 스냅샷 복사본은 사용자 지정 명명 규칙을 따를 수 있습니다. 프로파일 이름, 데이터베이스 이름 및 SnapManager에서 제공하는 데이터베이스 SID와 같은 사용자 지정 텍스트 또는 기본 제공 변수를 사용하여 명명 규칙을 만들 수 있습니다. 정책을 생성하는 동안 명명 규칙을 생성할 수 있습니다.

명명 형식에 smid 변수를 포함해야 합니다. smid 변수는 고유한 스냅샷 식별자를 생성합니다.

스냅샷 복사본의 명명 규칙은 프로파일 생성 도중이나 이후에 변경할 수 있습니다. 업데이트된 패턴은 아직 생성되지 않은 스냅샷 복사본에만 적용되며, 기존 스냅샷 복사본에는 이전 패턴이 유지됩니다.

운영 스토리지 시스템 및 **2**차 스토리지 시스템에 백업 복사본을 얼마나 오래 보관하시겠습니까**?**

백업 보존 정책은 보존할 성공적인 백업 수를 지정합니다. 정책을 생성하는 동안 보존 정책을 지정할 수 있습니다.

보존 클래스로 시간별, 일별, 주별, 월별 또는 무제한을 선택할 수 있습니다. 각 보존 클래스에 대해 보존 수와 보존 기간을 함께 또는 개별적으로 지정할 수 있습니다.

• 보존 수는 보존되어야 하는 특정 보존 클래스의 최소 백업 수를 결정합니다.

예를 들어 백업 스케줄이 DAILY\_이고 보존 수가 \_10\_인 경우 10개의 일일 백업이 보존됩니다.

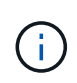

Data ONTAP에서 허용하는 최대 스냅샷 복사본 수는 255개입니다. 최대 한도에 도달하면 기본적으로 새 스냅샷 복사본이 생성되지 않습니다. 그러나 Data ONTAP에서 이전 스냅샷 복사본을 삭제하도록 회전 정책을 구성할 수 있습니다.

• 보존 기간은 백업을 보존할 최소 일 수를 결정합니다.

예를 들어, 백업 스케줄이 DAILY 이고 보존 기간이 10 인 경우 일일 백업 10일이 보존됩니다.

SnapMirror 복제를 설정하면 보존 정책이 대상 볼륨에 미러링됩니다.

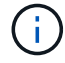

백업 복사본을 장기간 보존하려면 SnapVault를 사용해야 합니다.

소스 볼륨 또는 대상 볼륨을 사용하여 백업 복사본을 확인하시겠습니까**?**

SnapMirror 또는 SnapVault를 사용하는 경우 기본 스토리지 시스템의 스냅샷 복사본이 아닌 SnapMirror 또는 SnapVault 대상 볼륨의 스냅샷 복사본을 사용하여 백업 복사본을 확인할 수 있습니다. 검증을 위해 대상 볼륨을 사용하면 운영 스토리지 시스템의 로드가 감소합니다.

• 관련 정보 \*

["NetApp](http://www.netapp.com/us/media/tr-3761.pdf) [기술](http://www.netapp.com/us/media/tr-3761.pdf) [보고서](http://www.netapp.com/us/media/tr-3761.pdf) [3761: SnapManager for Oracle:](http://www.netapp.com/us/media/tr-3761.pdf) [모](http://www.netapp.com/us/media/tr-3761.pdf)[범](http://www.netapp.com/us/media/tr-3761.pdf) [사](http://www.netapp.com/us/media/tr-3761.pdf)례["](http://www.netapp.com/us/media/tr-3761.pdf)

데이터베이스에 대한 프로필을 만듭니다

해당 데이터베이스에서 작업을 수행하려면 데이터베이스에 대한 프로필을 만들어야 합니다. 프로파일에는 데이터베이스에 대한 정보가 들어 있으며 하나의 데이터베이스만 참조할 수 있습니다. 그러나 여러 프로파일에서 데이터베이스를 참조할 수 있습니다. 하나의 프로파일을 사용하여 생성된 백업은 두 프로파일이 동일한 데이터베이스에 연결되어 있더라도 다른 프로파일에서 액세스할 수 없습니다.

• 필요한 것 \*

대상 데이터베이스 세부 정보가 '/etc/oratab' 파일에 포함되어 있는지 확인해야 합니다.

• 이 작업에 대한 정보 \*

다음 단계에서는 SnapManager UI를 사용하여 데이터베이스에 대한 프로필을 만드는 방법을 보여 줍니다. 원하는 경우 CLI를 사용할 수도 있습니다.

CLI를 사용하여 프로파일을 만드는 방법에 대한 자세한 내용은 UNIX\_용\_SnapManager 관리 가이드를 참조하십시오.

단계

- 1. 리포지토리 트리에서 리포지토리 또는 호스트를 마우스 오른쪽 버튼으로 클릭하고 \* 프로파일 생성 \* 을 선택합니다.
- 2. 프로파일 구성 정보 \* 페이지에서 프로파일의 사용자 정의 이름과 암호를 입력합니다.

3. 데이터베이스 구성 정보 \* 페이지에서 다음 정보를 입력합니다.

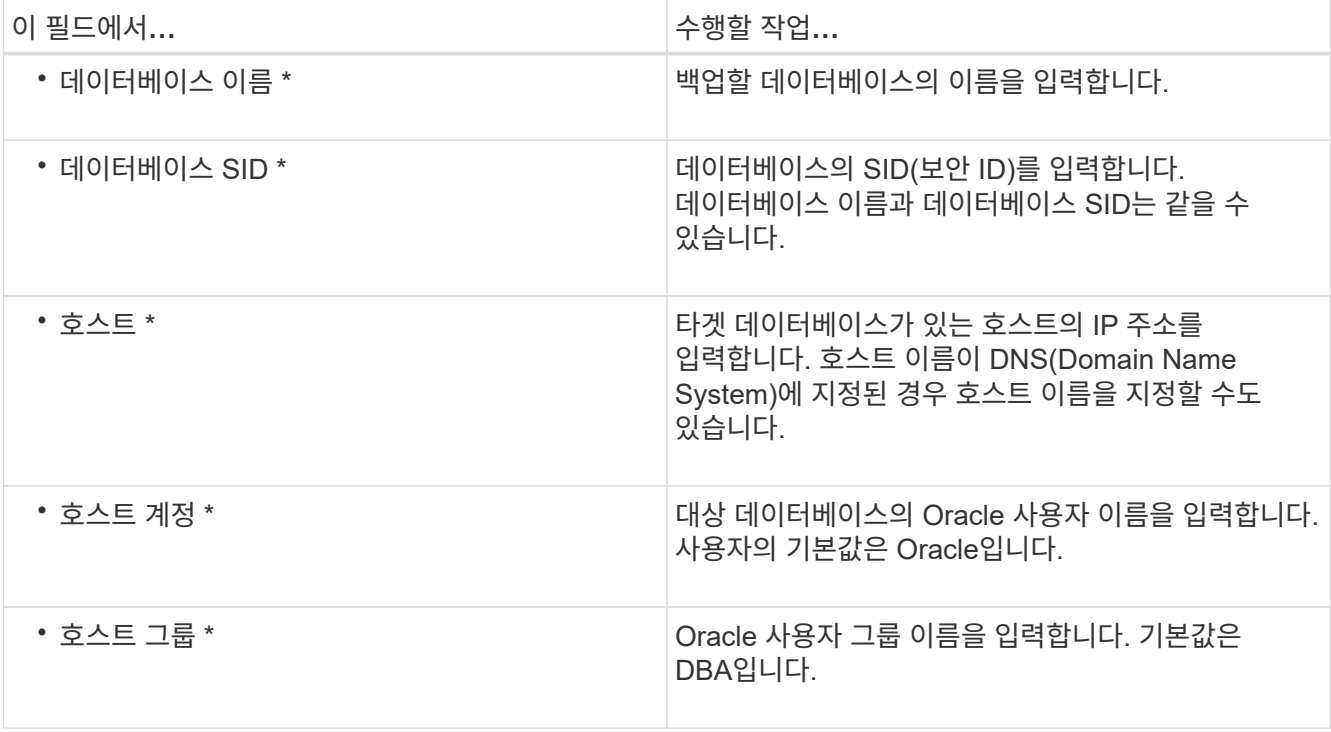

4. 데이터베이스 연결 정보 페이지에서 다음 중 하나를 선택합니다.

 $\bigodot$ 

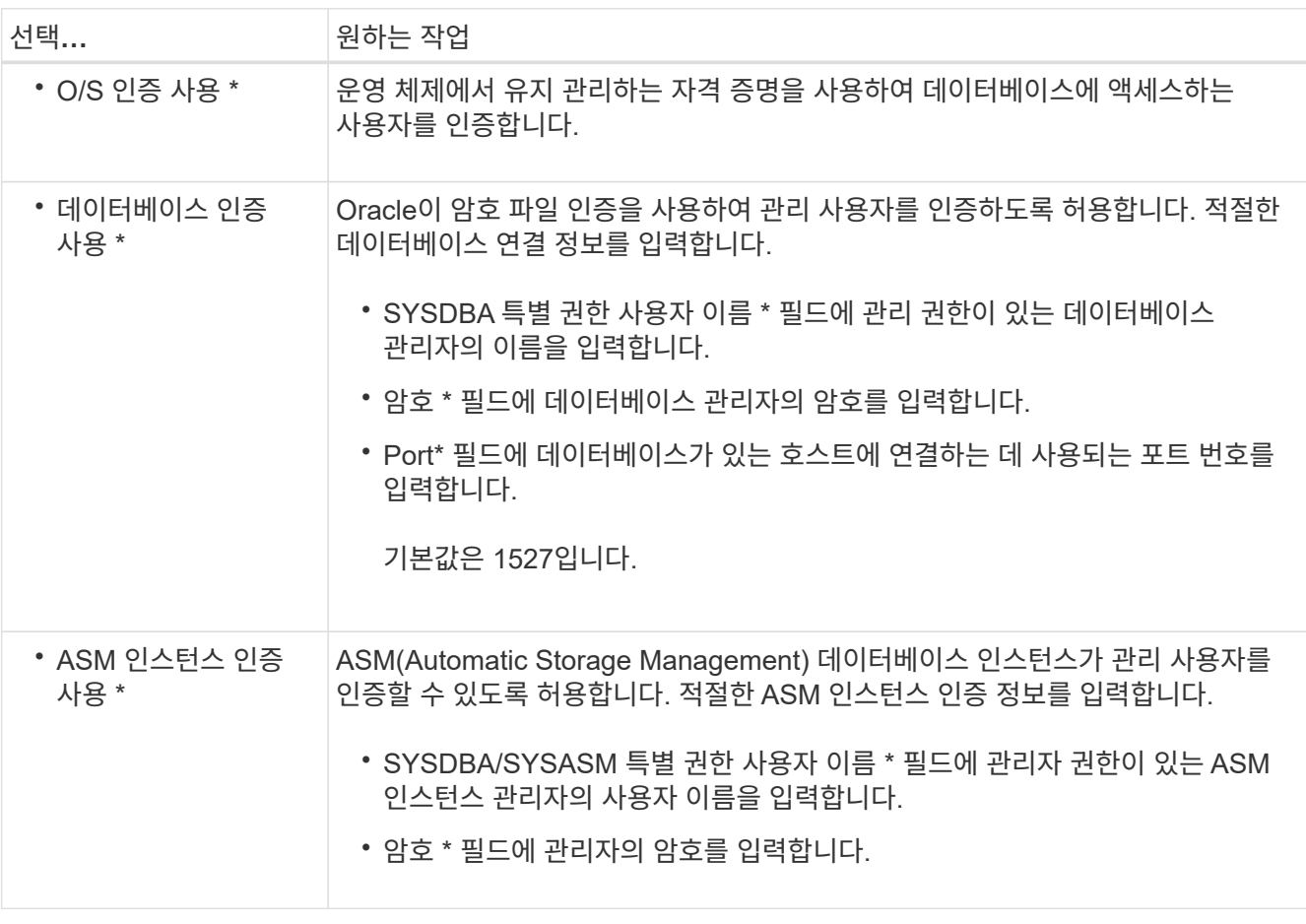

데이터베이스 호스트에 ASM 인스턴스가 있는 경우에만 ASM 인증 모드를 선택할 수 있습니다.

1. RMAN 구성 정보 페이지에서 다음 중 하나를 선택합니다.

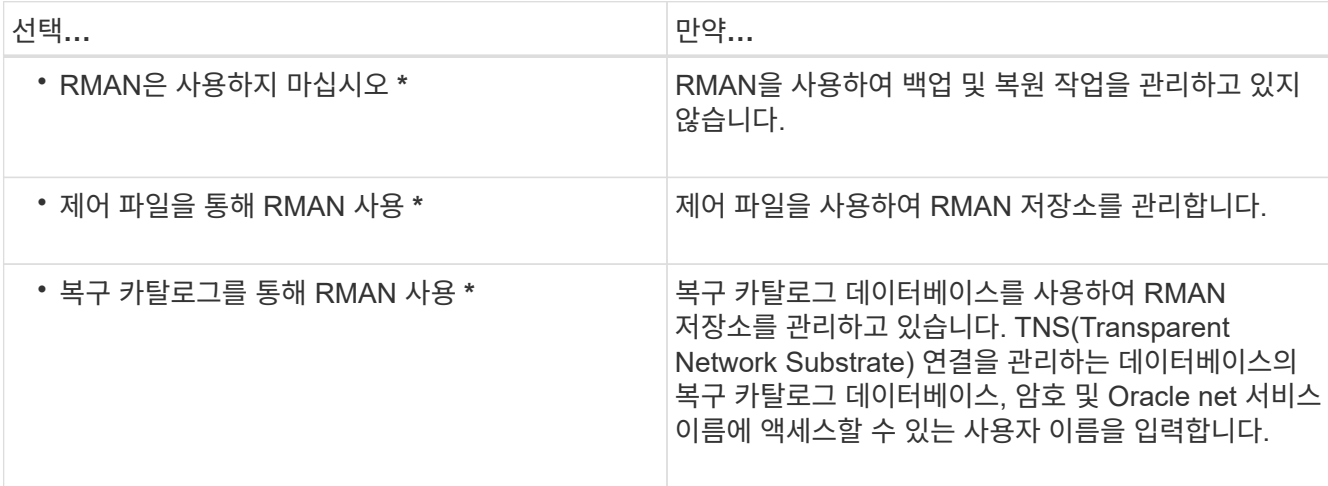

2. 스냅샷 명명 정보 \* 페이지에서 변수를 선택하여 스냅샷 복사본의 명명 형식을 지정합니다.

이름 지정 형식에 '*smid*' 변수를 포함해야 합니다. '*smid*' 변수는 고유한 스냅샷 식별자를 만듭니다.

- 3. 정책 설정 \* 페이지에서 다음을 수행합니다.
	- a. 각 보존 클래스에 대한 보존 수와 기간을 입력합니다.
	- b. 보호 정책 \* 드롭다운 목록에서 Protection Manager 정책을 선택합니다.
	- c. 아카이브 로그를 개별적으로 백업하려면 \* Backup Archivelogs Seively \* 확인란을 선택하고 보존을 지정하고 보호 정책을 선택합니다.

데이터 파일과 관련된 정책과 다른 정책을 선택할 수 있습니다. 예를 들어 데이터 파일에 대해 Protection Manager 정책 중 하나를 선택한 경우 아카이브 로그에 대해 다른 Protection Manager 정책을 선택할 수 있습니다.

- 4. 알림 설정 구성 \* 페이지에서 이메일 알림 설정을 지정합니다.
- 5. 기록 구성 정보 \* 페이지에서 SnapManager 작업 기록을 유지하는 옵션 중 하나를 선택합니다.
- 6. 프로필 생성 작업 수행 \* 페이지에서 정보를 확인하고 \* 생성 \* 을 클릭합니다.
- 7. 마침 \* 을 클릭하여 마법사를 닫습니다.

작업이 실패하면 \* Operation Details \* 를 클릭하여 작업이 실패한 원인을 확인합니다.

◦ 관련 정보 \*

["UNIX](https://library.netapp.com/ecm/ecm_download_file/ECMP12481453)[용](https://library.netapp.com/ecm/ecm_download_file/ECMP12481453) [SnapManager 3.4.1 SAP](https://library.netapp.com/ecm/ecm_download_file/ECMP12481453) [관리](https://library.netapp.com/ecm/ecm_download_file/ECMP12481453) [가이드](https://library.netapp.com/ecm/ecm_download_file/ECMP12481453)["](https://library.netapp.com/ecm/ecm_download_file/ECMP12481453)

데이터베이스를 백업합니다

프로필을 만든 후에는 데이터베이스를 백업해야 합니다. 초기 백업 및 검증 후에 반복 백업을 예약할 수 있습니다.

• 이 작업에 대한 정보 \*

다음 단계에서는 SnapManager 사용자 인터페이스를 사용하여 데이터베이스 백업을 만드는 방법을 보여 줍니다. 원하는 경우 CLI(Command-Line Interface)를 사용할 수도 있습니다.

CLI 또는 SAP BR \* Tools를 사용하여 백업을 생성하는 방법에 대한 자세한 내용은 UNIX\_용\_SnapManager 관리 가이드를 참조하십시오.

단계

- 1. 리포지터리 트리에서 백업할 데이터베이스가 포함된 프로필을 마우스 오른쪽 단추로 클릭하고 \* 백업 \* 을 선택합니다.
- 2. Label \* 에 백업의 사용자 정의 이름을 입력합니다.

이름에 공백이나 특수 문자를 포함할 수 없습니다. 이름을 지정하지 않으면 SnapManager에서 자동으로 백업 레이블을 만듭니다.

SnapManager 3.4에서는 SnapManager에서 자동으로 생성된 백업 레이블을 수정할 수 있습니다. override.default.backup.pattern` 및 new.default.backup.pattern` 구성 변수를 편집하여 고유한 기본 백업 레이블 패턴을 만들 수 있습니다.

3. 필요한 경우 데이터베이스 시작 또는 종료 허용 \* 을 선택하여 데이터베이스 상태를 수정합니다.

이 옵션을 사용하면 데이터베이스가 백업을 생성하는 데 필요한 상태가 아닐 경우 SnapManager가 자동으로 데이터베이스를 원하는 상태로 가져가 작업을 완료합니다.

- 4. 데이터베이스, 테이블스페이스 또는 데이터 파일을 백업 페이지로 \* 에서 다음을 수행합니다.
	- a. 전체 데이터베이스, 선택한 데이터 파일 또는 선택한 테이블스페이스를 백업하려면 \* 백업 데이터 파일 \* 을 선택합니다.
	- b. 아카이브 로그 파일을 개별적으로 백업하려면 \* Backup Archivelogs \* 를 선택합니다.
	- c. 이미 백업된 활성 파일 시스템에서 아카이브 로그 파일을 삭제하려면 \* prune Archivelogs \* 를 선택합니다.

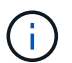

FRA(플래시 복구 영역)가 아카이브 로그 파일에 대해 활성화된 경우 SnapManager가 아카이브 로그 파일을 정리하지 못합니다.

d. 백업 보호를 활성화하려면 \* 백업 보호 \* 를 선택합니다.

이 옵션은 프로파일을 생성하는 동안 보호 정책이 선택된 경우에만 활성화됩니다.

- e. Protection Manager의 보호 스케줄을 무시하고 보조 스토리지에 대한 백업을 즉시 보호하려면 \* Protect Now \* 를 선택합니다.
- f. Type \* 드롭다운 목록에서 생성할 백업 유형(오프라인 또는 온라인)을 선택합니다.

Auto\_를 선택하면 SnapManager는 데이터베이스의 현재 상태를 기반으로 백업을 생성합니다.

- g. Retention Class \* 드롭다운 목록에서 보존 클래스를 선택합니다.
- h. 백업된 파일이 손상되지 않도록 하려면 Oracle DBVERIFY utility \* 를 사용하여 백업 확인 확인란을 선택합니다.
- 5. 작업 설정 \* 페이지에서 백업 작업이 완료되기 전과 후에 작업을 수행할지 여부를 지정합니다.

6. 백업 작업 수행 \* 페이지에서 정보를 확인하고 \* 백업 \* 을 클릭합니다.

7. 마침 \* 을 클릭하여 마법사를 닫습니다.

작업이 실패하면 \* Operation Details \* 를 클릭하여 작업이 실패한 원인을 확인합니다.

◦ 관련 정보 \*

["UNIX](https://library.netapp.com/ecm/ecm_download_file/ECMP12481453)[용](https://library.netapp.com/ecm/ecm_download_file/ECMP12481453) [SnapManager 3.4.1 SAP](https://library.netapp.com/ecm/ecm_download_file/ECMP12481453) [관리](https://library.netapp.com/ecm/ecm_download_file/ECMP12481453) [가이드](https://library.netapp.com/ecm/ecm_download_file/ECMP12481453)["](https://library.netapp.com/ecm/ecm_download_file/ECMP12481453)

데이터베이스 백업을 확인합니다

백업 파일이 손상되지 않도록 데이터베이스의 백업을 확인할 수 있습니다.

• 이 작업에 대한 정보 \*

백업을 생성하는 동안 Oracle DBVERIFY utility \* 를 사용하여 백업 확인 확인란을 선택하지 않은 경우 백업을 확인하려면 다음 단계를 수동으로 수행해야 합니다. 그러나 이 확인란을 선택하면 SnapManager에서 백업을 자동으로 확인합니다.

단계

- 1. 리포지터리 \* 트리에서 프로파일을 선택합니다.
- 2. 확인할 백업을 마우스 오른쪽 버튼으로 클릭하고 \* Verify \* 를 선택합니다.
- 3. 마침 \* 을 클릭합니다.

작업이 실패하면 \* Operation Details \* 를 클릭하여 작업이 실패한 원인을 확인합니다.

리포지터리 \* 트리에서 백업을 마우스 오른쪽 단추로 클릭한 다음 \* 속성 \* 을 클릭하여 확인 작업의 결과를 확인합니다.

◦ 완료 후 \*

백업 파일을 사용하여 복원 작업을 수행할 수 있습니다. SnapManager UI(사용자 인터페이스)를 사용하여 복원 작업을 수행하는 방법에 대한 자세한 내용은 \_온라인 도움말\_을 참조하십시오. CLI(Command Line Interface)를 사용하여 복구 작업을 수행하려면 UNIX\_용 \_SnapManager SAP 관리 가이드를 참조하십시오.

• 관련 정보 \*

["UNIX](https://library.netapp.com/ecm/ecm_download_file/ECMP12481453)[용](https://library.netapp.com/ecm/ecm_download_file/ECMP12481453) [SnapManager 3.4.1 SAP](https://library.netapp.com/ecm/ecm_download_file/ECMP12481453) [관리](https://library.netapp.com/ecm/ecm_download_file/ECMP12481453) [가이드](https://library.netapp.com/ecm/ecm_download_file/ECMP12481453)["](https://library.netapp.com/ecm/ecm_download_file/ECMP12481453)

반복 백업을 예약합니다

백업이 정기적으로 자동으로 시작되도록 백업 작업을 예약할 수 있습니다. SnapManager를 사용하면 시간별, 일별, 주별, 월별 또는 일회성 단위로 백업을 예약할 수 있습니다.

• 이 작업에 대한 정보 \*

단일 데이터베이스에 여러 백업 일정을 할당할 수 있습니다. 그러나 동일한 데이터베이스에 대해 여러 백업을 예약할 때는 백업을 동시에 예약하지 않도록 해야 합니다.

다음 단계에서는 SnapManager UI(사용자 인터페이스)를 사용하여 데이터베이스에 대한 백업 일정을 만드는 방법을 보여 줍니다. 원하는 경우 CLI(Command-Line Interface)를 사용할 수도 있습니다. CLI를 사용하여 백업을 예약하는 방법에 대한 자세한 내용은 UNIX\_용\_SnapManager 관리 가이드를 참조하십시오.

- 1. 리포지터리 트리에서 백업 일정을 만들 데이터베이스가 포함된 프로필을 마우스 오른쪽 단추로 클릭하고 \* 백업 예약 \* 을 선택합니다.
- 2. Label \* 에 백업의 사용자 정의 이름을 입력합니다.

이름에 공백이나 특수 문자를 포함할 수 없습니다. 이름을 지정하지 않으면 SnapManager에서 자동으로 백업 레이블을 만듭니다.

SnapManager 3.4에서는 SnapManager에서 자동으로 생성된 백업 레이블을 수정할 수 있습니다. override.default.backup.pattern` 및 new.default.backup.pattern` 구성 변수를 편집하여 고유한 기본 백업 레이블 패턴을 만들 수 있습니다.

3. 필요한 경우 데이터베이스 시작 또는 종료 허용 \* 을 선택하여 데이터베이스 상태를 수정합니다.

이 옵션을 사용하면 데이터베이스가 백업을 생성하는 데 필요한 상태가 아닐 경우 SnapManager가 자동으로 데이터베이스를 원하는 상태로 가져가 작업을 완료합니다.

- 4. Database, Tablespaces 또는 Datafiles to Backup \* 페이지에서 다음을 수행합니다.
	- a. 전체 데이터베이스, 선택한 데이터 파일 또는 선택한 테이블스페이스를 백업하려면 \* 백업 데이터 파일 \* 을 선택합니다.
	- b. 아카이브 로그 파일을 개별적으로 백업하려면 \* Backup Archivelogs \* 를 선택합니다.
	- c. 이미 백업된 활성 파일 시스템에서 아카이브 로그 파일을 삭제하려면 \* prune Archivelogs \* 를 선택합니다.

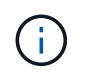

FRA(플래시 복구 영역)가 아카이브 로그 파일에 대해 활성화된 경우 SnapManager가 아카이브 로그 파일을 정리하지 못합니다.

d. 백업 보호를 활성화하려면 \* 백업 보호 \* 를 선택합니다.

이 옵션은 프로파일을 생성하는 동안 보호 정책이 선택된 경우에만 활성화됩니다.

- e. Protection Manager의 보호 스케줄을 무시하고 보조 스토리지에 대한 백업을 즉시 보호하려면 \* Protect Now \* 를 선택합니다.
- f. Type \* 드롭다운 목록에서 생성할 백업 유형(오프라인 또는 온라인)을 선택합니다.

Auto\_를 선택하면 SnapManager는 데이터베이스의 현재 상태를 기반으로 백업을 생성합니다.

- g. Retention Class \* 드롭다운 목록에서 보존 클래스를 선택합니다.
- h. 백업된 파일이 손상되지 않도록 하려면 Oracle DBVERIFY utility \* 를 사용하여 백업 확인 확인란을 선택합니다.
- 5. 스케줄 이름 \* 필드에 스케줄의 사용자 정의 이름을 입력합니다.

이름에 공백을 포함할 수 없습니다.

- 6. 백업 일정 구성 \* 페이지에서 다음을 수행합니다.
	- a. Perform this operation \* (이 작업 수행 \*) 드롭다운 목록에서 백업 스케줄의 빈도를 선택합니다.
	- b. Start Date \* (시작 날짜 \*) 필드에서 백업 일정을 시작할 날짜를 지정합니다.

c. 시작 시간 \* 필드에서 백업 일정을 시작할 시간을 지정합니다.

d. 백업을 생성할 간격을 지정합니다.

예를 들어 빈도를 매시간 단위로 선택하고 간격을 2로 지정하면 2시간마다 백업이 예약됩니다.

7. 작업 설정 \* 페이지에서 백업 작업이 완료되기 전과 후에 작업을 수행할지 여부를 지정합니다.

8. 백업 일정 작업 수행 \* 페이지에서 정보를 확인하고 별표 \* 를 클릭합니다.

9. 마침 \* 을 클릭하여 마법사를 닫습니다.

작업이 실패하면 \* Operation Details \* 를 클릭하여 작업이 실패한 원인을 확인합니다.

◦ 관련 정보 \*

["UNIX](https://library.netapp.com/ecm/ecm_download_file/ECMP12481453)[용](https://library.netapp.com/ecm/ecm_download_file/ECMP12481453) [SnapManager 3.4.1 SAP](https://library.netapp.com/ecm/ecm_download_file/ECMP12481453) [관리](https://library.netapp.com/ecm/ecm_download_file/ECMP12481453) [가이드](https://library.netapp.com/ecm/ecm_download_file/ECMP12481453)["](https://library.netapp.com/ecm/ecm_download_file/ECMP12481453)

### <span id="page-29-0"></span>**UNIX** 호스트에서 소프트웨어를 제거합니다

SnapManager 소프트웨어가 더 이상 필요하지 않으면 호스트 서버에서 제거할 수 있습니다.

#### 단계

1. 루트로 로그인합니다.

- 2. 서버를 중지하려면 '\* smsap\_server stop\*' 명령을 입력합니다
- 3. SnapManager 소프트웨어를 제거하려면 다음 명령을 입력합니다.

``UninstallSmsap \*'

4. 소개 텍스트가 끝나면 \* Enter \* 를 눌러 계속합니다.

제거가 완료됩니다.

## <span id="page-29-1"></span>**SnapManager** 업그레이드 중

이전 버전에서 최신 버전의 SAP용 SnapManager로 업그레이드할 수 있습니다. 모든 SnapManager 호스트를 동시에 업그레이드하거나 롤링 업그레이드를 수행할 수 있으며, 이를 통해 호스트를 호스트 기준으로 스태거된 방식으로 업그레이드할 수 있습니다.

**SnapManager** 업그레이드 준비 중

SnapManager를 업그레이드하려는 환경은 특정 소프트웨어, 하드웨어, 브라우저, 데이터베이스 및 운영 체제 요구 사항을 충족해야 합니다. 요구 사항에 대한 최신 정보는 를 참조하십시오 ["](http://support.netapp.com/NOW/products/interoperability/)[상호](http://support.netapp.com/NOW/products/interoperability/) [운용성](http://support.netapp.com/NOW/products/interoperability/) [매](http://support.netapp.com/NOW/products/interoperability/)[트릭스](http://support.netapp.com/NOW/products/interoperability/)["](http://support.netapp.com/NOW/products/interoperability/).

업그레이드하기 전에 다음 작업을 수행해야 합니다.

• 필요한 사전 설치 작업을 완료합니다.

- 최신 SnapManager for SAP 설치 패키지를 다운로드합니다.
- 모든 타겟 호스트에 UNIX용 SnapDrive의 적절한 버전을 설치하고 구성합니다.
- 기존 SnapManager for SAP 리포지토리 데이터베이스의 백업을 생성합니다.
- 관련 정보 \*

### ["](http://support.netapp.com/NOW/products/interoperability/)[상호](http://support.netapp.com/NOW/products/interoperability/) [운용성](http://support.netapp.com/NOW/products/interoperability/) 매[트릭스](http://support.netapp.com/NOW/products/interoperability/)["](http://support.netapp.com/NOW/products/interoperability/)

### **SnapManager** 호스트를 업그레이드합니다

모든 기존 호스트를 업그레이드하여 최신 버전의 SnapManager를 사용할 수 있습니다. 모든 호스트가 동시에 업그레이드됩니다. 그러나 이 경우 해당 시간 동안 모든 SnapManager 호스트와 예약된 작업의 다운타임이 발생할 수 있습니다.

단계

- 1. 호스트 시스템에 루트 사용자로 로그인합니다.
- 2. CLI(Command-Line Interface)에서 설치 파일을 다운로드한 위치로 이동합니다.
- 3. 파일을 실행할 수 없는 경우 사용 권한을 변경합니다.(\* chmod 544 netapp.smsap\*\*
- 4. SnapManager 서버를 중지합니다.

'\* smsap\_server stop\*'

5. UNIX 호스트에 따라 SnapManager를 설치합니다.

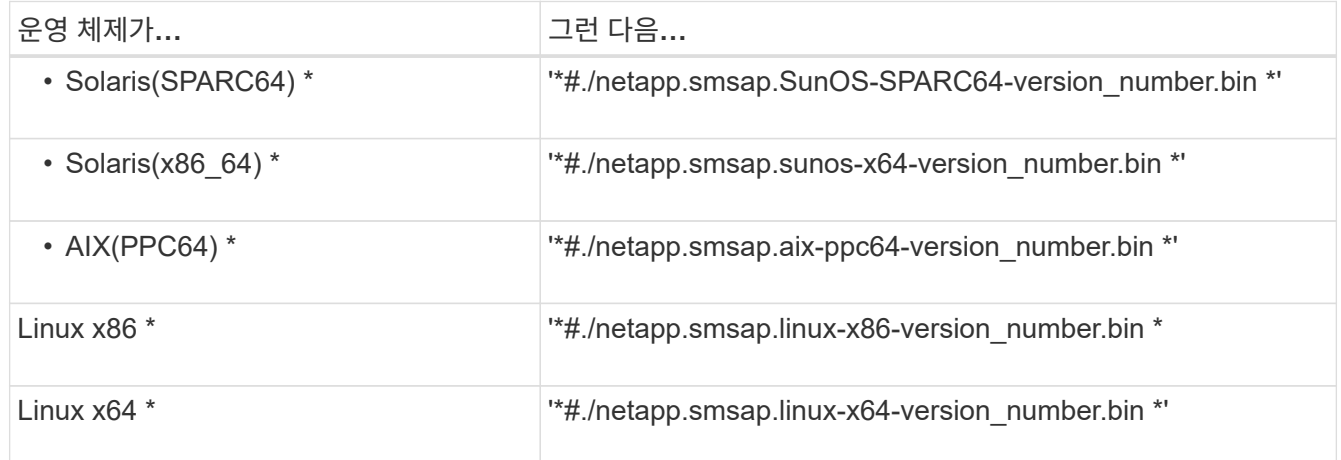

6. Introduction \* 페이지에서 \* Enter \* 를 눌러 계속합니다.

'기존 SnapManager for SAP Detected' 메시지가 표시됩니다.

- 7. Enter \* 를 누릅니다.
- 8. 명령 프롬프트에서 다음을 수행합니다.
	- a. 운영 체제 사용자의 기본값을 ' \* ora \* *sid*'로 변경합니다.

'*sid*'는 SAP 데이터베이스의 시스템 식별자입니다.

b. 운영 체제 그룹에 대한 올바른 값을 입력하거나 \* Enter \* 를 눌러 기본값을 적용합니다.

c. 서버 시작 유형에 맞는 값을 입력하거나 \* Enter \* 를 눌러 기본값을 적용합니다.

구성 요약이 표시됩니다.

9. 계속하려면 \* Enter \* 를 누르십시오.

기존 SnapManager for SAP 제거가 시작되었다는 메시지가 표시됩니다

제거가 완료되고 최신 버전의 SnapManager가 설치됩니다.

### 업그레이드 후 작업

최신 버전의 SnapManager로 업그레이드한 후 기존 리포지토리를 업데이트해야 합니다. 또한 기존 backupsand에 할당된 백업 보존 클래스를 수정하여 사용할 수 있는 복원 프로세스를 확인할 수도 있습니다.

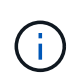

SnapManager 3.3 이상으로 업그레이드한 후 데이터베이스(DB) 인증을 유일한 인증 방법으로 사용하려면 *sqlnet.authentication\_services*` 를 ' \* none \* '으로 설정해야 합니다. 이 기능은 RAC 데이터베이스에 대해 지원되지 않습니다.

기존 리포지토리를 업데이트합니다

SnapManager 3.3.x에서 SnapManager 3.4 이상으로 업그레이드하는 경우 기존 리포지토리를 업데이트할 필요는 없지만 다른 모든 업그레이드 경로의 경우 업그레이드 후에 액세스할 수 있도록 기존 리포지토리를 업데이트해야 합니다.

- 필요한 것 \*
- 업그레이드된 SnapManager 서버가 시작 및 확인되어야 합니다.
- 기존 리포지토리의 백업이 있어야 합니다.
- 이 작업에 대한 정보 \*
- SnapManager 3.1 이전 버전에서 SnapManager 3.3 이상으로 업그레이드하는 경우 먼저 SnapManager 3.2로 업그레이드해야 합니다.

SnapManager 3.2로 업그레이드한 후 SnapManager 3.3 이상으로 업그레이드할 수 있습니다.

• 리포지토리를 업데이트한 후에는 이전 버전의 SnapManager에서 리포지토리를 사용할 수 없습니다.

#### 단계

1. 기존 리포지토리 업데이트:

'\* smsap repository update-repository-dbname repository\_service\_name-host repository\_host\_name-loginusername repository user name-port repository port \* '

- 리포지토리 사용자 이름, 리포지토리 서비스 이름 및 리포지토리 호스트 이름은 영숫자, 빼기 기호, 밑줄 및 마침표로 구성될 수 있습니다.
- 리포지토리 포트는 유효한 포트 번호일 수 있습니다. 기존 리포지토리를 업데이트하는 동안 사용되는 다른

옵션은 다음과 같습니다.

- '힘' 옵션
- 'not프롬프트' 옵션
- 조용한 옵션
- 무당무제
	- 예 \*

smsap repository update -repository -dbname HR1 -host server1 -login -username admin -port 1521

◦ 완료 후 \*

SnapManager 서버를 다시 시작하여 연결된 일정을 모두 다시 시작합니다.

백업 보존 클래스를 수정합니다

업그레이드 후 SnapManager는 기본 백업 보존 클래스를 기존 백업에 할당합니다. 백업 요구 사항에 맞게 기본 보존 클래스 값을 수정할 수 있습니다.

• 이 작업에 대한 정보 \*

기존 백업에 할당된 기본 백업 보존 클래스는 다음과 같습니다.

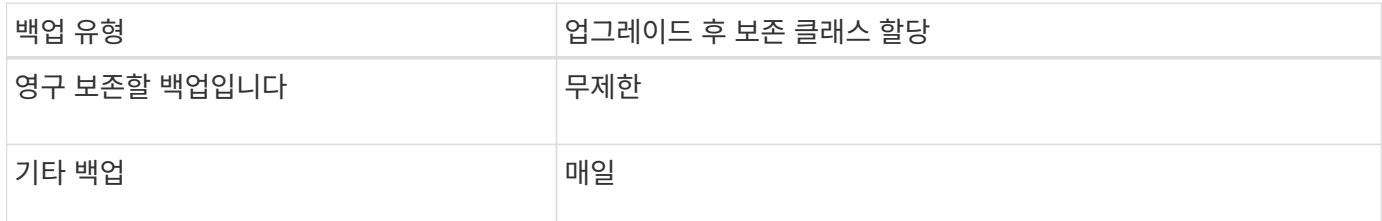

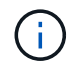

보존 클래스를 변경하지 않고 영구 보존되는 백업을 삭제할 수 있습니다.

SnapManager 3.0 이상으로 업그레이드하면 다음 두 값 중 더 큰 값이 기존 프로파일에 할당됩니다.

- 프로파일의 이전 보존 수입니다
- 'msap.config' 파일에 지정된 일별 백업의 보존 수와 기간에 대한 기본값입니다

단계

1. 'msap.config' 파일에서 'stain.hourly.count'와 'tain.hourly.duration'에 지정된 값을 수정합니다.

'msap.config' 파일은 '*default* 설치 위치/properties/smsap.config'에 있습니다.

다음 값을 입력할 수 있습니다.

- 
- hourly.count=' \* 12 \*'
- hourly.duration = ' \* 2 \* '를 유지합니다

복원 프로세스 유형

모든 복원 프로세스가 모든 SnapManager for SAP 버전에서 지원되지 않습니다. SnapManager를 업그레이드한 후 백업 복원에 사용할 수 있는 복원 프로세스를 알고 있어야 합니다.

SnapManager 3.0 이상을 사용하여 생성한 백업은 빠른 복구와 파일 기반 복원 프로세스를 모두 사용하여 복원할 수 있습니다. 그러나 SnapManager 3.0 이전 버전을 사용하여 만든 백업은 파일 기반 복원 프로세스만 사용하여 복원할 수 있습니다.

backup show 명령을 실행하여 백업을 생성하는 데 사용되는 SnapManager 버전을 확인할 수 있습니다.

롤링 업그레이드를 사용하여 **SnapManager** 호스트 업그레이드

SnapManager 3.1에서는 호스트를 시차를 두고 호스트별로 업그레이드할 수 있는 롤링 업그레이드 방식이 지원됩니다.

SnapManager 3.0 이하 버전에서는 모든 호스트를 동시에 업그레이드할 수 있었습니다. 이로 인해 업그레이드 작업 중에 모든 SnapManager 호스트와 예약된 작업의 다운타임이 발생했습니다.

롤링 업그레이드는 다음과 같은 이점을 제공합니다.

- 한 번에 하나의 호스트만 업그레이드되므로 SnapManager 성능이 향상됩니다.
- 다른 호스트를 업그레이드하기 전에 한 SnapManager 서버 호스트에서 새 기능을 테스트하는 기능입니다.

 $(i)$ CLI(Command-Line Interface)를 통해서만 롤링 업그레이드를 수행할 수 있습니다.

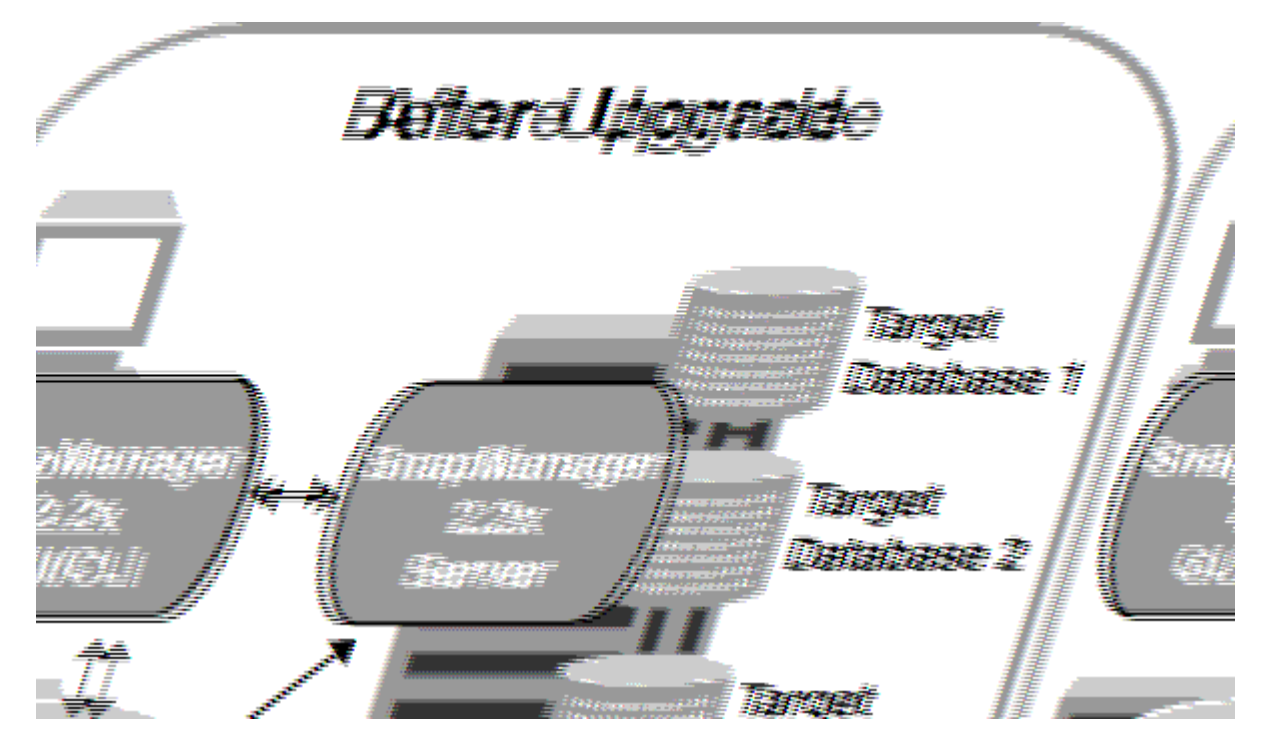

롤링 업그레이드가 성공적으로 완료된 후 SnapManager 호스트, 프로필, 일정, 백업, 타겟 데이터베이스의 프로파일과 연결된 클론은 이전 SnapManager 버전의 저장소 데이터베이스에서 새 버전의 저장소 데이터베이스로 마이그레이션됩니다. 이전 SnapManager 버전에서 만든 프로필, 일정, 백업 및 클론을 사용하여 수행한 작업에 대한

세부 정보는 이제 새 버전의 저장소 데이터베이스에서 사용할 수 있습니다. user.config 파일의 기본 구성 값을 사용하여 GUI를 시작할 수 있습니다. 이전 버전의 SnapManager의 user.config 파일에 구성된 값은 고려되지 않습니다.

업그레이드된 SnapManager 서버가 업그레이드된 리포지토리 데이터베이스와 통신할 수 있습니다. 업그레이드되지 않은 호스트는 이전 버전의 SnapManager 리포지토리를 사용하여 대상 데이터베이스를 관리할 수 있으므로 이전 버전에서 사용할 수 있는 기능을 사용할 수 있습니다.

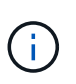

롤링 업그레이드를 수행하기 전에 리포지토리 데이터베이스 아래의 모든 호스트를 해결할 수 있는지 확인해야 합니다. 호스트 해결 방법에 대한 자세한 내용은 UNIX\_용 \_SnapManager 관리 가이드 의 문제 해결 섹션을 참조하십시오.

• 관련 정보 \*

["UNIX](https://library.netapp.com/ecm/ecm_download_file/ECMP12481453)[용](https://library.netapp.com/ecm/ecm_download_file/ECMP12481453) [SnapManager 3.4.1 SAP](https://library.netapp.com/ecm/ecm_download_file/ECMP12481453) [관리](https://library.netapp.com/ecm/ecm_download_file/ECMP12481453) [가이드](https://library.netapp.com/ecm/ecm_download_file/ECMP12481453)["](https://library.netapp.com/ecm/ecm_download_file/ECMP12481453)

롤링 업그레이드를 수행하기 위한 사전 요구 사항

롤링 업그레이드를 수행하기 전에 환경이 특정 요구 사항을 충족하는지 확인해야 합니다.

• SnapManager 3.1 이전 버전을 사용하고 있고 SnapManager 3.3 이상으로 롤링 업그레이드를 수행하려는 경우 먼저 3.2로 업그레이드한 다음 최신 버전으로 업그레이드해야 합니다.

SnapManager 3.2에서 SnapManager 3.3 이상으로 직접 업그레이드할 수 있습니다.

- 외부 데이터 보호 또는 데이터 보존을 수행하는 데 사용되는 외부 스크립트를 백업해야 합니다.
- 업그레이드할 SnapManager 버전을 설치해야 합니다.

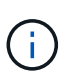

SnapManager 3.1 이전 버전에서 SnapManager 3.3 이상으로 업그레이드하는 경우 먼저 SnapManager 3.2를 설치하고 롤링 업그레이드를 수행해야 합니다. 3.2로 업그레이드한 후 SnapManager 3.3 이상을 설치하고 SnapManager 3.3 이상으로 다른 롤링 업그레이드를 수행할 수 있습니다.

• 업그레이드할 SnapManager 버전에서 지원되는 UNIX용 SnapDrive 버전을 설치해야 합니다.

SnapDrive 설명서에는 SnapDrive 설치에 대한 자세한 내용이 포함되어 있습니다.

- 리포지토리 데이터베이스를 백업해야 합니다.
- SnapManager 저장소 사용량은 최소여야 합니다.
- 업그레이드할 호스트가 리포지토리를 사용하는 경우 동일한 리포지토리를 사용하는 다른 호스트에서 SnapManager 작업을 수행하지 않아야 합니다.

다른 호스트에서 예약 또는 실행 중인 작업은 롤링 업그레이드가 완료될 때까지 대기합니다.

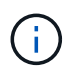

리포지토리의 사용량이 가장 적은 경우(예: 주말 또는 작업이 예약되지 않은 경우) 롤링 업그레이드를 수행하는 것이 좋습니다.

• 동일한 저장소 데이터베이스를 가리키는 프로필은 SnapManager 서버 호스트에서 다른 이름으로 만들어야 합니다.

같은 이름의 프로파일을 사용하는 경우 해당 리포지토리 데이터베이스와 관련된 롤링 업그레이드가 경고 없이

실패합니다.

• 업그레이드 중인 호스트에서 SnapManager 작업을 수행하지 않아야 합니다.

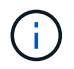

함께 업그레이드하는 호스트의 백업 수가 증가하면 롤링 업그레이드가 더 오래 실행됩니다. 업그레이드 기간은 지정된 호스트와 연결된 프로필 및 백업 수에 따라 달라질 수 있습니다.

• 관련 정보 \*

["NetApp Support](http://mysupport.netapp.com/) [사이트](http://mysupport.netapp.com/) [관련](http://mysupport.netapp.com/) [문서](http://mysupport.netapp.com/)[: mysupport.netapp.com"](http://mysupport.netapp.com/)

단일 호스트 또는 여러 호스트에서 롤링 업그레이드를 수행합니다

CLI(Command-Line Interface)를 사용하여 단일 또는 여러 SnapManager 서버 호스트에서 롤링 업그레이드를 수행할 수 있습니다. 그런 다음 업그레이드된 SnapManager 서버 호스트는 최신 버전의 SnapManager에서만 관리됩니다.

• 필요한 것 \*

롤링 업그레이드를 수행하기 위한 모든 사전 요구 사항이 완료되었는지 확인해야 합니다.

단계

1. 단일 호스트에서 롤링 업그레이드를 수행하려면 다음 명령을 입력합니다.

"\* smsap 리포지토리 롤백 - repository -dbname\_repo\_service\_name\_-host\_repo\_host\_-login -username\_repo\_username\_-port\_port\_-upgrade\_host\_with\_target\_database\_-force [-quiet|-verbose] \*

다음 명령을 실행하면 hostA에 마운트된 모든 타겟 데이터베이스와 repo\_host에 있는 repoA라는 저장소 데이터베이스의 롤링 업그레이드가 수행됩니다.

```
smsap repository rollingupgrade
      -repository
        -dbname repoA
      -host repo host
        -login
         -username repouser
         -port 1521
       -upgradehost hostA
```
2. 여러 호스트에서 롤링 업그레이드를 수행하려면 smsaprepository rollingupport -repository -dbnamerepo\_service\_name -hostrepo\_host -login -usernamerepo\_username -portrepo\_port -upgrade\_thostost\_with\_target\_database1, host\_with\_target\_datase2 -force [-quiet | -verbose] 명령을 입력합니다

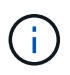

여러 호스트의 경우 쉼표로 구분된 호스트 이름을 입력하고 쉼표와 다음 호스트 이름 사이에 공백이 없어야 합니다. RAC(Real Application Clusters) 구성을 사용하는 경우 모든 RAC 관련 호스트를 수동으로 업그레이드해야 합니다. allhosts를 사용하여 모든 호스트의 롤링 업그레이드를 수행할 수 있습니다.

다음 명령을 실행하면 호스트, hostA 및 hostB에 마운트된 모든 타겟 데이터베이스와 repo\_host에 있는 repoA라는 저장소 데이터베이스의 롤링 업그레이드가 수행됩니다.

```
smsap repository rollingupgrade
      -repository
        -dbname repoA
      -host repo host
        -login
         -username repouser
         -port 1521
     -upgradehost hostA, hostB
```
3. 리포지터리 데이터베이스의 모든 호스트에서 롤링 업그레이드를 수행하려면 'smsaprepository rollingupport -repository -dbnamerepo\_service\_name -hstrepo\_host -login -usernamerepo\_username -portrepo\_port -allhosts -force[-quiet | -verbose]' 명령을 입력합니다

저장소 데이터베이스를 성공적으로 업그레이드한 후 대상 데이터베이스에서 모든 SnapManager 작업을 수행할 수 있습니다.

다음 명령을 실행하면 repo\_host에 있는 repoA라는 저장소 데이터베이스에서 사용할 수 있는 모든 대상 데이터베이스의 롤링 업그레이드가 수행됩니다.

```
smsap repository rollingupgrade
      -repository
        -dbname repoA
      -host repo host
        -login
         -username repouser
         -port 1521
        -allhosts
```
◦ SnapManager 서버가 자동으로 시작되면 스케줄을 볼 수 있도록 서버를 다시 시작해야 합니다.

◦ 두 개의 관련 호스트 중 하나를 업그레이드하는 경우 첫 번째 호스트를 업그레이드한 후 두 번째 호스트를 업그레이드해야 합니다.

예를 들어, 호스트 A에서 호스트 B로 클론을 생성하거나 호스트 A에서 호스트 B로 백업을 마운트하면 호스트 A와 B는 서로 연결됩니다. 호스트 A를 업그레이드하면 호스트 A를 업그레이드한 후 바로 호스트 B를 업그레이드하라는 경고 메시지가 표시됩니다

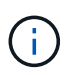

호스트 A의 롤링 업그레이드 중에 클론이 삭제되거나 호스트 B에서 백업이 마운트 해제되더라도 경고 메시지가 표시됩니다 이는 원격 호스트에서 수행되는 작업에 대한 메타데이터가 리포지토리에 존재하기 때문입니다.

롤백이란 무엇인가

롤백 작업을 수행하면 롤링 업그레이드를 수행한 후 이전 버전의 SnapManager로 되돌릴 수

있습니다.

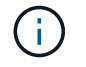

롤백을 수행하기 전에 리포지토리 데이터베이스 아래의 모든 호스트를 해결할 수 있는지 확인해야 합니다.

롤백을 수행하면 다음이 롤백됩니다.

- 롤백 중인 SnapManager 버전을 사용하여 생성, 해제 및 삭제된 백업입니다
- 롤백하는 SnapManager 버전을 사용하여 생성한 백업에서 생성된 클론입니다
- 롤백하는 SnapManager 버전을 사용하여 프로필 자격 증명이 수정되었습니다
- 롤백 중인 SnapManager 버전을 사용하여 수정된 백업의 보호 상태입니다

사용 중이었지만 롤백 중인 버전에서 사용할 수 없는 기능은 SnapManager 지원되지 않습니다. 예를 들어, SnapManager 3.3 이상에서 SnapManager 3.1로 롤백을 수행하는 경우 SnapManager 3.3 이상의 프로파일에 대해 설정된 기록 구성이 SnapManager 3.1의 프로파일로 롤백되지 않습니다. SnapManager 3.1에서 기록 구성 기능을 사용할 수 없기 때문입니다.

롤백 수행을 위한 제한 사항

롤백을 수행할 수 없는 시나리오를 알고 있어야 합니다. 그러나 일부 시나리오에서는 롤백을 수행하기 전에 몇 가지 추가 작업을 수행할 수 있습니다.

롤백을 수행할 수 없거나 추가 작업을 수행해야 하는 시나리오는 다음과 같습니다.

- 롤링 업그레이드를 수행한 후 다음 작업 중 하나를 수행하는 경우:
	- 새 프로파일을 만듭니다.
	- 클론 분할
	- 프로파일의 보호 상태를 변경합니다.
	- 보호 정책, 보존 클래스 또는 SnapVault 및 SnapMirror 관계를 할당합니다.

이 시나리오에서는 롤백을 수행한 후 할당된 보호 정책, 보존 클래스 또는 SnapVault 및 SnapMirror 관계를 수동으로 제거해야 합니다.

 $\cdot$  백업의 마운트 상태를 변경합니다.

이 시나리오에서는 먼저 마운트 상태를 원래 상태로 변경한 다음 롤백을 수행해야 합니다.

- $\degree$  백업을 복원합니다.
- 인증 모드를 데이터베이스 인증에서 운영 체제(OS) 인증으로 변경합니다.

이 시나리오에서는 롤백을 수행한 후 인증 모드를 OS에서 데이터베이스로 수동으로 변경해야 합니다.

- 프로파일의 호스트 이름이 변경된 경우
- 프로파일을 분리하여 아카이브 로그 백업을 생성합니다

이 시나리오에서는 SnapManager 3.2 이전 버전으로 롤백할 수 없습니다.

롤백을 수행하기 전에 환경이 특정 요구 사항을 충족하는지 확인해야 합니다.

- SnapManager 3.3 이상을 사용하고 있고 SnapManager 3.1 이전 버전으로 롤백하려면 3.2로 롤백한 다음 원하는 버전으로 롤백해야 합니다.
- 외부 데이터 보호 또는 데이터 보존을 수행하는 데 사용되는 외부 스크립트를 백업해야 합니다.
- 롤백하려는 SnapManager 버전이 설치되어 있어야 합니다.

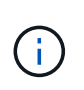

SnapManager 3.3 이상에서 SnapManager 3.1 이전 버전으로 롤백을 수행하려면 먼저 SnapManager 3.2를 설치하고 롤백을 수행해야 합니다. 3.2로 롤백한 후 SnapManager 3.1 이하를 설치하고 해당 버전으로 롤백할 수 있습니다.

• 롤백하려는 SnapManager 버전에서 지원되는 UNIX용 SnapDrive 버전이 설치되어 있어야 합니다.

SnapDrive 설치에 대한 자세한 내용은 SnapDrive 설명서 세트를 참조하십시오.

- 리포지토리 데이터베이스를 백업해야 합니다.
- 롤백할 호스트가 리포지토리를 사용하는 경우 동일한 리포지토리를 사용하는 다른 호스트에서 SnapManager 작업을 수행하지 않아야 합니다.

다른 호스트에서 예약되거나 실행 중인 작업은 롤백이 완료될 때까지 기다립니다.

• 동일한 저장소 데이터베이스를 가리키는 프로필은 SnapManager 서버 호스트에서 다른 이름으로 만들어야 합니다.

같은 이름의 프로파일을 사용하는 경우 해당 리포지토리 데이터베이스와 관련된 롤백 작업이 경고 없이 실패합니다.

• 롤백하려는 호스트에서 SnapManager 작업을 수행하면 안 됩니다.

실행 중인 작업이 있는 경우 작업이 완료될 때까지 기다린 다음 롤백을 진행해야 합니다.

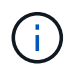

롤백 작업은 함께 롤백되는 호스트의 누적 백업 수가 증가함에 따라 더 오랜 시간 동안 실행됩니다. 롤백 기간은 지정된 호스트와 연결된 프로필 및 백업 수에 따라 달라질 수 있습니다.

• 관련 정보 \*

["NetApp Support](http://mysupport.netapp.com/) [사이트에](http://mysupport.netapp.com/) [문서화](http://mysupport.netapp.com/)["](http://mysupport.netapp.com/)

단일 호스트 또는 여러 호스트에 대해 롤백을 수행합니다

CLI(Command-Line Interface)를 사용하여 단일 또는 여러 SnapManager 서버 호스트에서 롤백을 수행할 수 있습니다.

• 필요한 것 \*

롤백을 수행하기 위한 모든 필수 구성 요소가 완료되었는지 확인해야 합니다.

단계

1. 단일 호스트에서 롤백을 수행하려면 다음 명령을 입력합니다.

'\* smsaprepository rollback-repository-dbname\_repo\_service\_name\_-host\_repo\_host\_-loginusername\_repo\_username\_-port\_repo\_port\_-rollbackhost\_host\_with\_target\_database\_ \*'

◦ 예 \*

다음 예에서는 hostA에 마운트된 모든 타겟 데이터베이스와 저장소 호스트인 repo\_host에 있는 repoA라는 저장소 데이터베이스를 롤백하는 명령을 보여 줍니다.

```
smsap repository rollback
      -repository
        -dbname repoA
      -host repo host
        -login
         -username repouser
         -port 1521
       -rollbackhost hostA
```
2. 여러 호스트에서 롤백을 수행하려면 다음 명령을 입력합니다.

'\* smsaprepository rollback-repository-dbname\_repo\_service\_name\_-host\_repo\_host\_-loginusername\_repo\_username\_-port\_retollback\_hostost\_with\_target\_database1, host with target database2 \*'

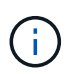

여러 호스트의 경우 쉼표로 구분된 호스트 이름을 입력하고 쉼표와 다음 호스트 이름 사이에 공백이 없는지 확인합니다.

RAC(Real Application Clusters) 구성을 사용하는 경우 모든 RAC 관련 호스트를 수동으로 롤백해야 합니다. allhosts를 사용하여 모든 호스트의 롤백을 수행할 수 있습니다.

◦ 예 \*

다음 예에서는 호스트, hostA, hostB 및 리포지토리 호스트, repo\_host에 있는 repoA라는 저장소 데이터베이스에 마운트된 모든 대상 데이터베이스를 롤백하는 명령을 보여 줍니다.

```
smsap repository rollback
      -repository
        -dbname repoA
      -host repo host
        -login
         -username repouser
         -port 1521
     -rollbackhost hostA, hostB
```
+ 호스트의 타겟 데이터베이스 프로파일과 연결된 호스트, 프로필, 스케줄, 백업 및 클론이 이전 리포지토리로 되돌아갑니다.

롤백 작업 후

리포지토리 데이터베이스를 롤백하고 SnapManager 호스트를 SnapManager 3.2에서 SnapManager 3.0으로 다운그레이드한 후 몇 가지 추가 단계를 수행하여 이전 버전의 리포지토리 데이터베이스에서 만든 일정을 확인해야 합니다.

1. 'cd/opt/netapp/smsap/리포지토리'로 이동합니다.

리포지터리 디렉터리에는 각 리포지토리에 대한 두 개의 파일이 포함될 수 있습니다. 숫자 기호(#)가 있는 파일 이름은 SnapManager 3.1 이상을 사용하여 만들고 하이픈(-)이 있는 파일 이름은 SnapManager 3.0을 사용하여 만듭니다.

◦ 예 \*

파일 이름은 다음과 같습니다.

- repos일시적인 # SMSAP300a # SMSAPREPO1 # 10.72.197.141 # 1521
- 공변소-공변소1-10.72.197.141-1521

2. 파일 이름의 숫자 기호(#)를 하이픈(-)으로 바꿉니다.

◦ 예 \*

숫자 기호(#)가 있는 파일 이름에는 하이픈(-): repos일시적인 -SMSAP300a-SMSAPREPO1-10.72.197.141 -1521이 포함되어 있습니다

# <span id="page-40-0"></span>다음 단계로 넘어갑니다

SnapManager를 설치하고 백업을 성공적으로 생성한 후 SnapManager를 사용하여 복원, 복구 및 클론 생성 작업을 수행할 수 있습니다. 또한 예약, SnapManager 운영 관리, 운영 기록 유지 관리 등과 같은 다른 SnapManager 기능에 대한 정보도 필요할 수 있습니다.

이러한 기능에 대한 자세한 내용과 SnapManager에 대한 릴리스 관련 정보는 다음 문서에서 확인할 수 있습니다. 이 모든 정보는 에서 확인할 수 있습니다 ["NetApp](http://mysupport.netapp.com) [지원](http://mysupport.netapp.com)["](http://mysupport.netapp.com).

• ["UNIX](https://library.netapp.com/ecm/ecm_download_file/ECMP12481453)[용](https://library.netapp.com/ecm/ecm_download_file/ECMP12481453) [SnapManager 3.4.1 SAP](https://library.netapp.com/ecm/ecm_download_file/ECMP12481453) [관리](https://library.netapp.com/ecm/ecm_download_file/ECMP12481453) [가이드](https://library.netapp.com/ecm/ecm_download_file/ECMP12481453)["](https://library.netapp.com/ecm/ecm_download_file/ECMP12481453)

에서는 SAP용 SnapManager 관리를 구성하는 방법에 대해 설명합니다. 데이터베이스 구성, 백업, 복원, 클론 복제, 2차 보호 수행 방법, CLI 명령에 대한 설명

• ["SAP](https://library.netapp.com/ecm/ecm_download_file/ECMP12481455)[용](https://library.netapp.com/ecm/ecm_download_file/ECMP12481455) [SnapManager 3.4](https://library.netapp.com/ecm/ecm_download_file/ECMP12481455) 릴[리](https://library.netapp.com/ecm/ecm_download_file/ECMP12481455)즈 [노](https://library.netapp.com/ecm/ecm_download_file/ECMP12481455)[트](https://library.netapp.com/ecm/ecm_download_file/ECMP12481455)["](https://library.netapp.com/ecm/ecm_download_file/ECMP12481455)

SAP용 SnapManager의 새로운 기능, 해결된 문제, 중요한 주의 사항, 알려진 문제 및 제한 사항에 대해 설명합니다.

• SnapManager for SAP 온라인 도움말

에서는 SnapManager UI를 사용하여 서로 다른 SnapManager 작업을 수행하는 단계별 절차를 설명합니다.

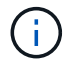

온라인 도움말\_은 SnapManager UI와 통합되어 있으며 지원 사이트에서 사용할 수 없습니다.

• ["NetApp](http://www.netapp.com/us/media/tr-3761.pdf) [기술](http://www.netapp.com/us/media/tr-3761.pdf) [보고서](http://www.netapp.com/us/media/tr-3761.pdf) [3761: SnapManager for Oracle:](http://www.netapp.com/us/media/tr-3761.pdf) [모](http://www.netapp.com/us/media/tr-3761.pdf)[범](http://www.netapp.com/us/media/tr-3761.pdf) [사](http://www.netapp.com/us/media/tr-3761.pdf)례["](http://www.netapp.com/us/media/tr-3761.pdf)

Oracle용 SnapManager Best Practice에 대해 설명합니다.

• ["NetApp](http://www.netapp.com/us/media/tr-3633.pdf) [기술](http://www.netapp.com/us/media/tr-3633.pdf) [보고서](http://www.netapp.com/us/media/tr-3633.pdf) [3633: NetApp](http://www.netapp.com/us/media/tr-3633.pdf) [스토리지의](http://www.netapp.com/us/media/tr-3633.pdf) [Oracle](http://www.netapp.com/us/media/tr-3633.pdf) [데이터베이스](http://www.netapp.com/us/media/tr-3633.pdf) [모](http://www.netapp.com/us/media/tr-3633.pdf)[범](http://www.netapp.com/us/media/tr-3633.pdf) [사](http://www.netapp.com/us/media/tr-3633.pdf)례["](http://www.netapp.com/us/media/tr-3633.pdf)

NetApp 스토리지 시스템에서 Oracle 데이터베이스를 구성하는 모범 사례를 설명합니다.

• ["NetApp](http://www.netapp.com/us/media/tr-3442.pdf) [기술](http://www.netapp.com/us/media/tr-3442.pdf) [보고서](http://www.netapp.com/us/media/tr-3442.pdf) [3442: SAP with Oracle on UNIX and NFS and NetApp Storage](http://www.netapp.com/us/media/tr-3442.pdf) [를](http://www.netapp.com/us/media/tr-3442.pdf) [참조하십시오](http://www.netapp.com/us/media/tr-3442.pdf)["](http://www.netapp.com/us/media/tr-3442.pdf)

SAP 솔루션을 지원하기 위해 NetApp 스토리지를 구축하는 모범 사례를 설명합니다.

• 관련 정보 \*

["NetApp](http://mysupport.netapp.com) [지원](http://mysupport.netapp.com)["](http://mysupport.netapp.com)

["NetApp](http://mysupport.netapp.com/documentation/productsatoz/index.html) [설명서](http://mysupport.netapp.com/documentation/productsatoz/index.html)[:](http://mysupport.netapp.com/documentation/productsatoz/index.html) [제품](http://mysupport.netapp.com/documentation/productsatoz/index.html) [라이브러리](http://mysupport.netapp.com/documentation/productsatoz/index.html) [A-Z"](http://mysupport.netapp.com/documentation/productsatoz/index.html)

Copyright © 2024 NetApp, Inc. All Rights Reserved. 미국에서 인쇄됨 본 문서의 어떠한 부분도 저작권 소유자의 사전 서면 승인 없이는 어떠한 형식이나 수단(복사, 녹음, 녹화 또는 전자 검색 시스템에 저장하는 것을 비롯한 그래픽, 전자적 또는 기계적 방법)으로도 복제될 수 없습니다.

NetApp이 저작권을 가진 자료에 있는 소프트웨어에는 아래의 라이센스와 고지사항이 적용됩니다.

본 소프트웨어는 NetApp에 의해 '있는 그대로' 제공되며 상품성 및 특정 목적에의 적합성에 대한 명시적 또는 묵시적 보증을 포함하여(이에 제한되지 않음) 어떠한 보증도 하지 않습니다. NetApp은 대체품 또는 대체 서비스의 조달, 사용 불능, 데이터 손실, 이익 손실, 영업 중단을 포함하여(이에 국한되지 않음), 이 소프트웨어의 사용으로 인해 발생하는 모든 직접 및 간접 손해, 우발적 손해, 특별 손해, 징벌적 손해, 결과적 손해의 발생에 대하여 그 발생 이유, 책임론, 계약 여부, 엄격한 책임, 불법 행위(과실 또는 그렇지 않은 경우)와 관계없이 어떠한 책임도 지지 않으며, 이와 같은 손실의 발생 가능성이 통지되었다 하더라도 마찬가지입니다.

NetApp은 본 문서에 설명된 제품을 언제든지 예고 없이 변경할 권리를 보유합니다. NetApp은 NetApp의 명시적인 서면 동의를 받은 경우를 제외하고 본 문서에 설명된 제품을 사용하여 발생하는 어떠한 문제에도 책임을 지지 않습니다. 본 제품의 사용 또는 구매의 경우 NetApp에서는 어떠한 특허권, 상표권 또는 기타 지적 재산권이 적용되는 라이센스도 제공하지 않습니다.

본 설명서에 설명된 제품은 하나 이상의 미국 특허, 해외 특허 또는 출원 중인 특허로 보호됩니다.

제한적 권리 표시: 정부에 의한 사용, 복제 또는 공개에는 DFARS 252.227-7013(2014년 2월) 및 FAR 52.227- 19(2007년 12월)의 기술 데이터-비상업적 품목에 대한 권리(Rights in Technical Data -Noncommercial Items) 조항의 하위 조항 (b)(3)에 설명된 제한사항이 적용됩니다.

여기에 포함된 데이터는 상업용 제품 및/또는 상업용 서비스(FAR 2.101에 정의)에 해당하며 NetApp, Inc.의 독점 자산입니다. 본 계약에 따라 제공되는 모든 NetApp 기술 데이터 및 컴퓨터 소프트웨어는 본질적으로 상업용이며 개인 비용만으로 개발되었습니다. 미국 정부는 데이터가 제공된 미국 계약과 관련하여 해당 계약을 지원하는 데에만 데이터에 대한 전 세계적으로 비독점적이고 양도할 수 없으며 재사용이 불가능하며 취소 불가능한 라이센스를 제한적으로 가집니다. 여기에 제공된 경우를 제외하고 NetApp, Inc.의 사전 서면 승인 없이는 이 데이터를 사용, 공개, 재생산, 수정, 수행 또는 표시할 수 없습니다. 미국 국방부에 대한 정부 라이센스는 DFARS 조항 252.227-7015(b)(2014년 2월)에 명시된 권한으로 제한됩니다.

#### 상표 정보

NETAPP, NETAPP 로고 및 <http://www.netapp.com/TM>에 나열된 마크는 NetApp, Inc.의 상표입니다. 기타 회사 및 제품 이름은 해당 소유자의 상표일 수 있습니다.